#### **Disaster Data**

#### Sharing Data to Improve How We Cooperate, Coordinate, Communicate & Collaborate

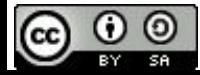

### **Presentation Outline**

- 1. Introductions
- 2. Background
- 3. What is Data?
- 4. Structuring Data
- 5. Using Data
- 6. Q&A

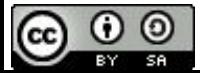

### **Who we are**

#### Devin Balkind

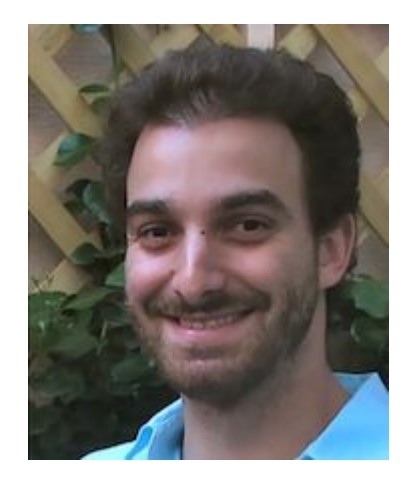

Founder of Sarapis **Technologist** 

#### Marie Irvine

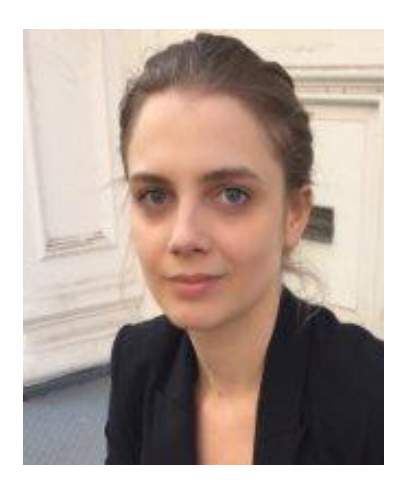

#### Director of EM, Sarapis Stakeholder Engagement

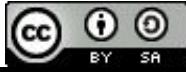

### **Sarapis**

501c3, founded in 2012 to provide **open solutions to local challenges**

Our mission is to bring together **technologists, subject matter-experts and communities** to create and use opensource technology to better prepare, respond and recover from disasters

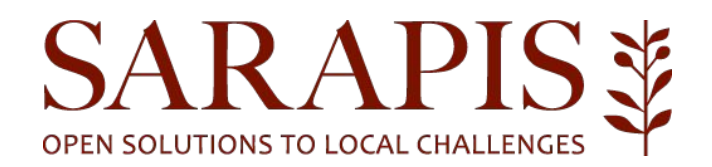

### **Our Toolbox**

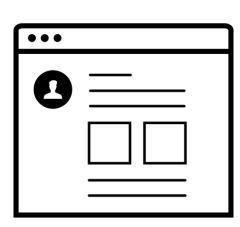

Used for:

News, Events and General Knowledge

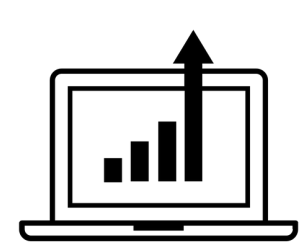

**websites data repository**

Used for:

Any Type of Disaster Data

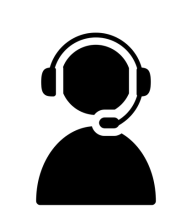

**service directory**

Used for:

Public Access to Disaster **Services** 

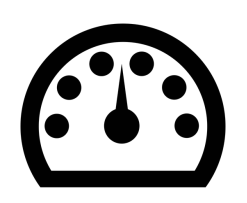

#### **EM Software**

Used for:

**Donations** Contact Directories, Facilities Mgt Asset Mgt News & Events, Volunteer Mgt Mapping, etc.

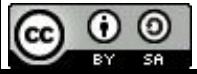

## **Our Programs**

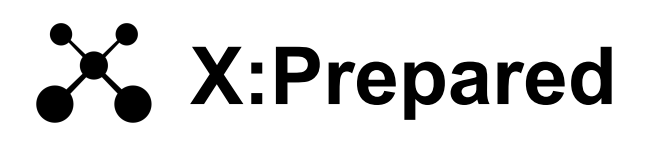

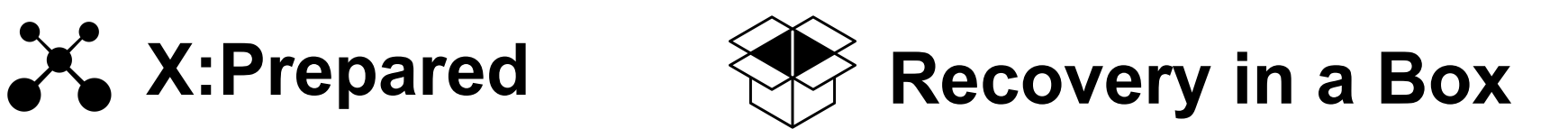

Enterprise-class information management system

**Software:** Sahana EDEN platform (IFRC, NYCEM), Ohana, CKAN

**Capabilities:** Contact Directory, Facilities, Mapping, Data, News & Events, Services (current), Volunteers, Donations, Warehousing… (pending)

**Pilot:** NYC:Prepared (nycprepared.org)

Websites & project management tools

**Software:** WordPress, Google Apps, Google Drive

**Examples:**

NYCVOAD

NYC Long-Term Recovery **Coalition** 

Brooklyn, Staten Island and Queens LTRGs, etc.

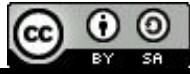

### **Connectivity**

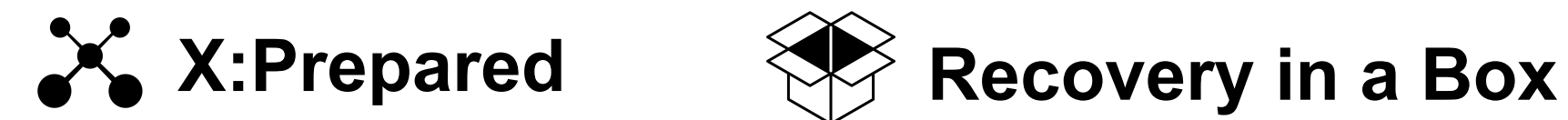

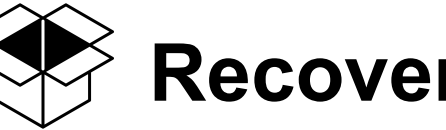

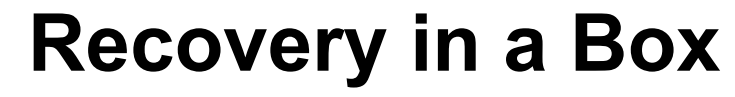

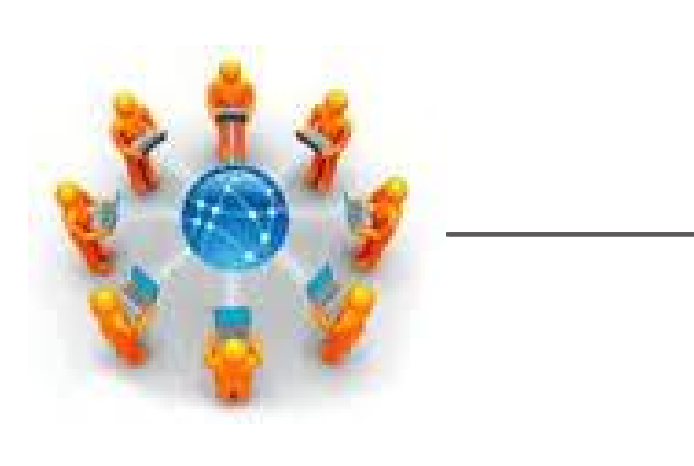

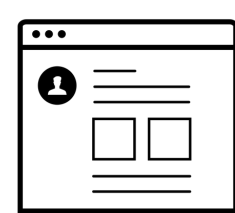

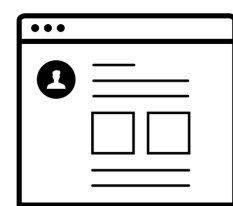

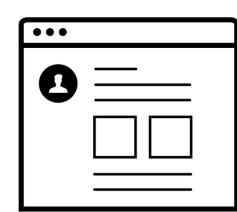

**websites**

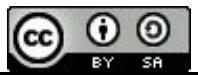

# **Background**

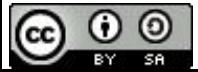

## **Background: High Technology Accessibility**

Technology landscape has transformed over the last decade:

- Smartphone proliferation
- Social media adoption
- Widespread use of collaborative documents
- ●Increasingly advanced open source software

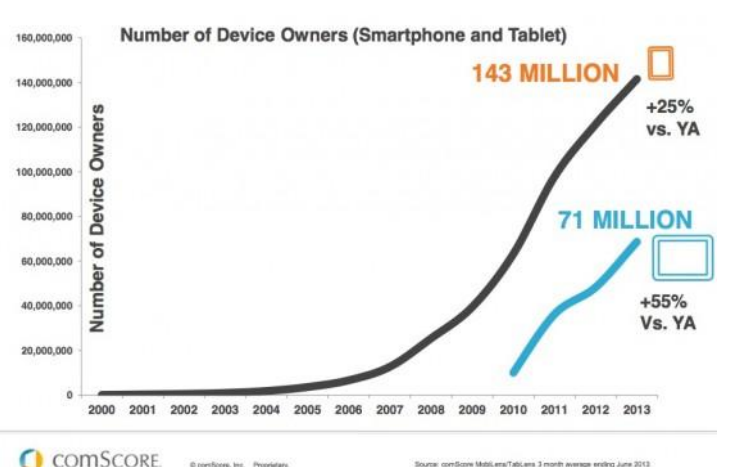

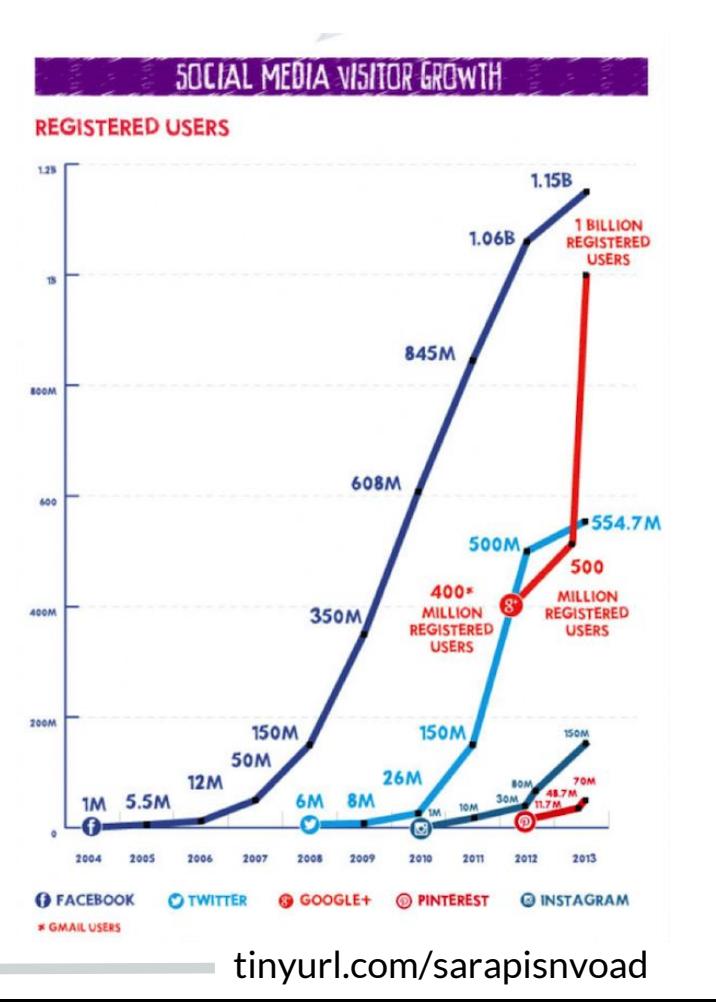

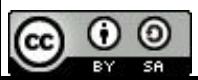

### **Background: Rise of GDRNs and VTCs**

These factors are transforming the public's role in disasters, both locally and globally, offline and online.

**LOCAL: Grassroots Disaster Relief Networks (GDRNs)** 

are groups of self-organized ordinary people with prior relationships leveraging technology to respond to disasters locally

**GLOBAL: Volunteer & Technical Communities (V&TCs)** 

also called "digital" humanitarians", VTCs are groups of organized volunteers collaborating online to assist in disaster

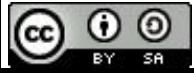

### **Grassroots Disaster Relief Networks (GDRNs)**

- Prior relationships with each other and communities
- Horizontal structure
- Form into groups that organize with each other to create larger networks
- Privately resourced, often by their communities
- Characterized by their heavy use of social media, free and open source software systems
- ●Over time they can incorporate themselves into conventional relief structures and local recovery groups (501c3s)

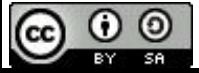

## **Volunteer & Technical Communities (VTCs)**

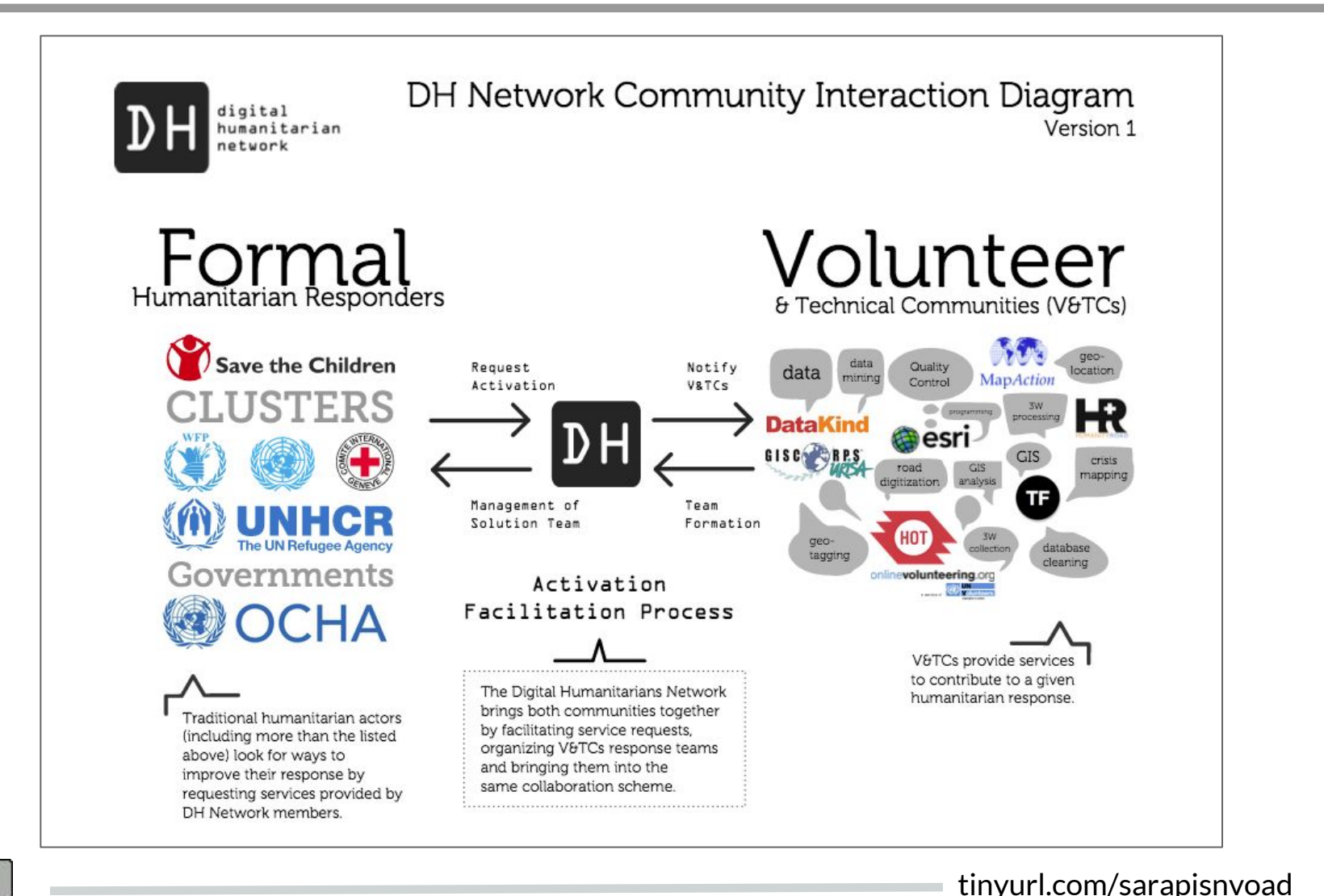

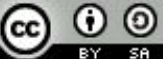

## **Why are GDRNs & VTCs Important?**

- **Technology** will continue to make GDRNs & VTCs more effective.
- We can leverage insights and advances in grassroots relief work to accelerate institutional innovation.
- ●**Integration** between grassroots and institutional relief will lead to fantastic outcomes.

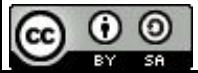

## **Background: Superstorm Sandy**

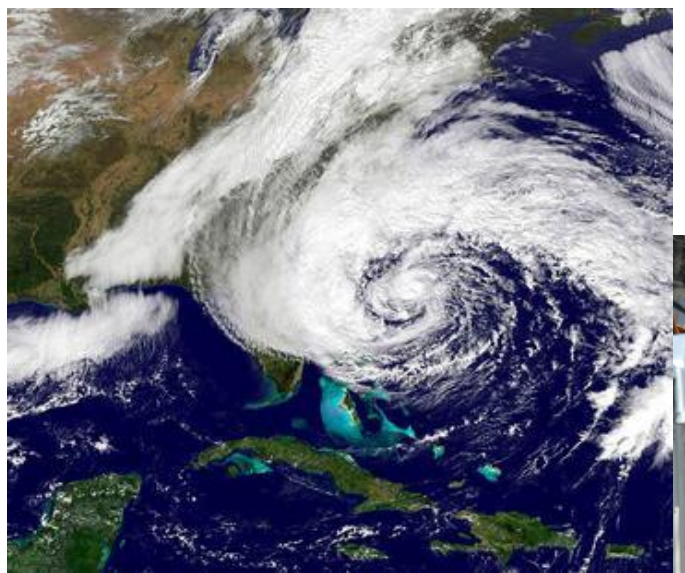

147 people died. 300k/750k homes affected in NYC/USA. \$19B/\$65B cost of damage in NYC/USA.

**Superstorm Sandy hit New York City** on October 30th, 2012. 2nd most impactful in US history.

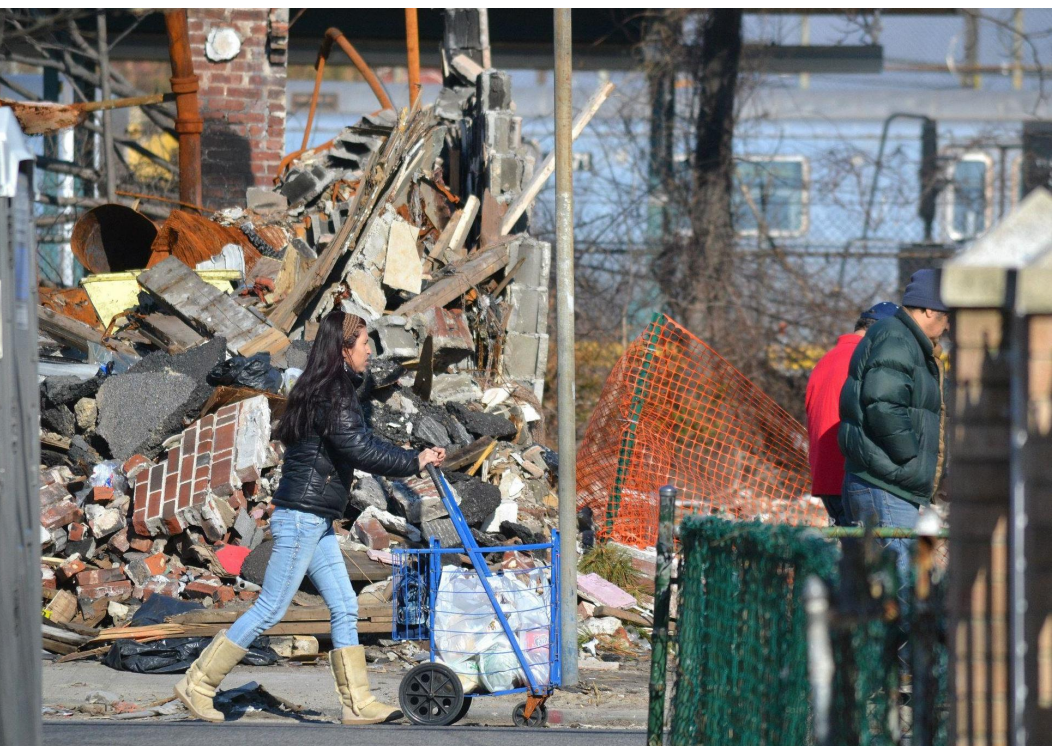

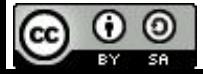

## **Case Study: Occupy Sandy's Impact**

#### **Within 48 hours**

- Social network profiles
- Website and volunteer database
- First base of operations
- Cell phone mass communications

#### **Within two weeks**

- 3 main hubs producing 10k-20k meals/day
- Supplying approximately 20 relief sites

#### In Total

- \$2.5 million raised
- 12k signed in volunteers
- 60k volunteers mobilized

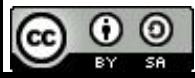

\* http://homelandsecurity.org/Docs/The%20Resilient%20Social%20Network.pdf

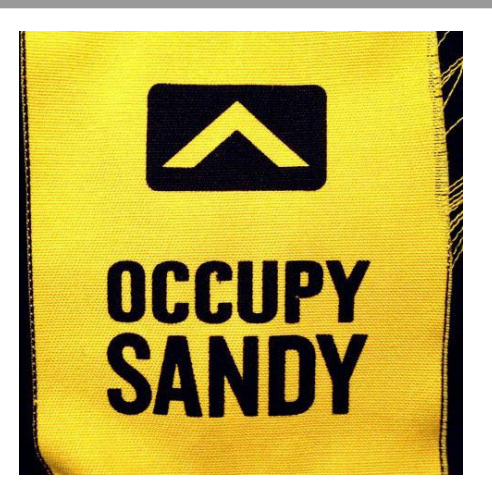

### **GDRN Response & Recovery**

Hundreds of groups and "relief sites" sprang up in the NYC area for Sandy response. Many of these groups had never before been involved in disaster preparedness or relief efforts.

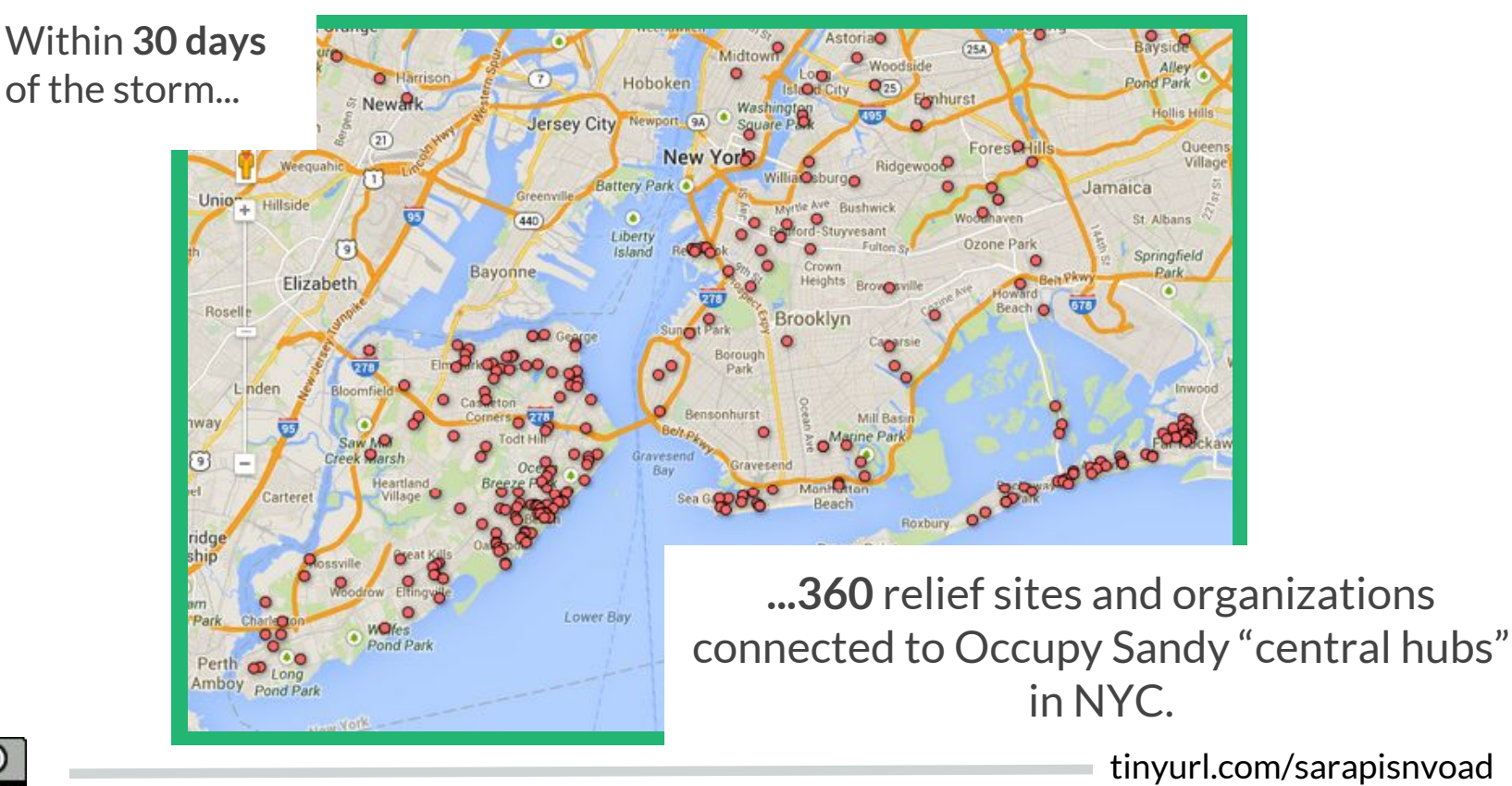

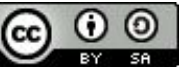

## **Challenge: Too much poorly organized info**

Neither grassroots nor institutional relief have central software systems for coordination.

- **Hundreds of organizations** - each with their own systems.
- Politics ensures there will never be a single "miracle" solution everyone uses.
- Information is money and power.

We need a strategy that enables many independent solutions to work together.

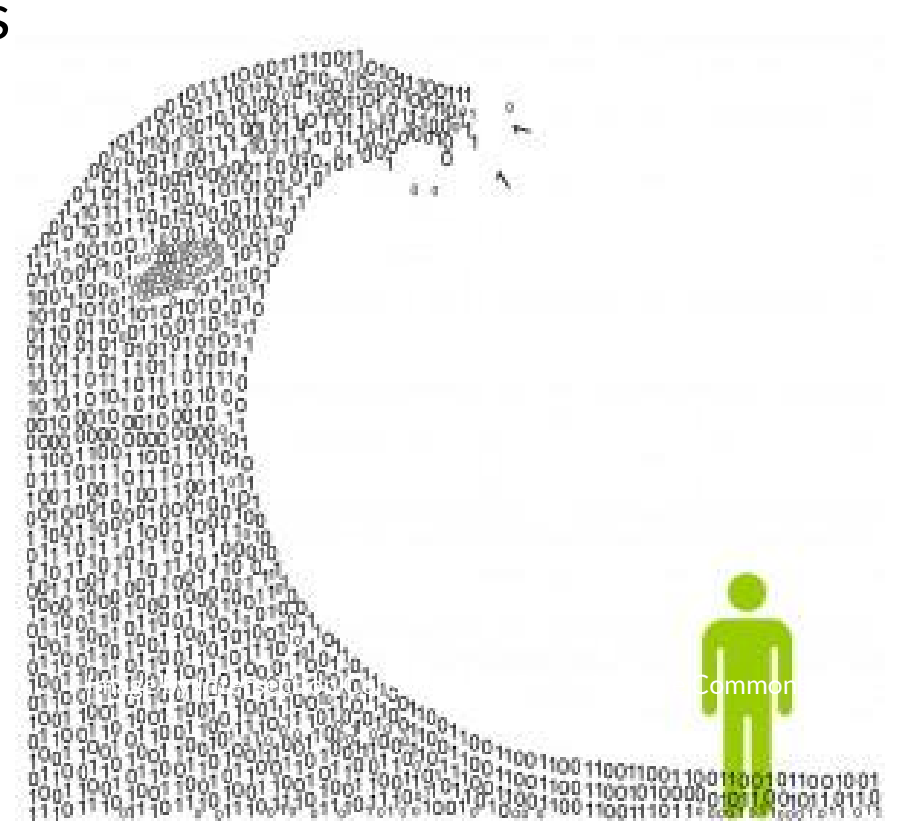

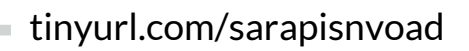

## **Goal: Grassroots & Institutional Collaboration**

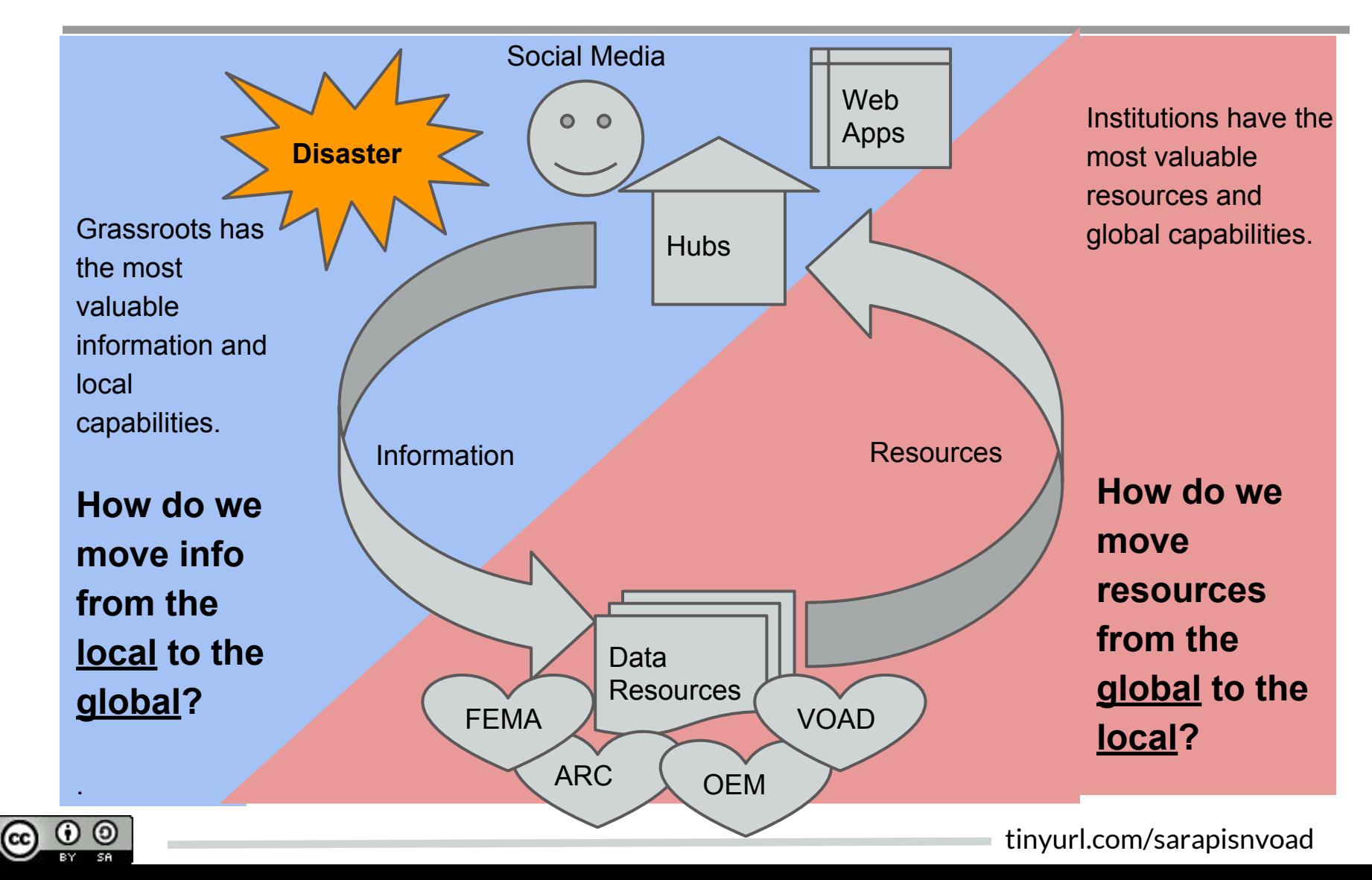

**OCHA** 

## **UN OCHA is Tackling this Problem**

Humanitarian Data Exchange (HDX) project allows participants to upload data in the most accessible file formats (ex. CSV) and then produces information products with it.

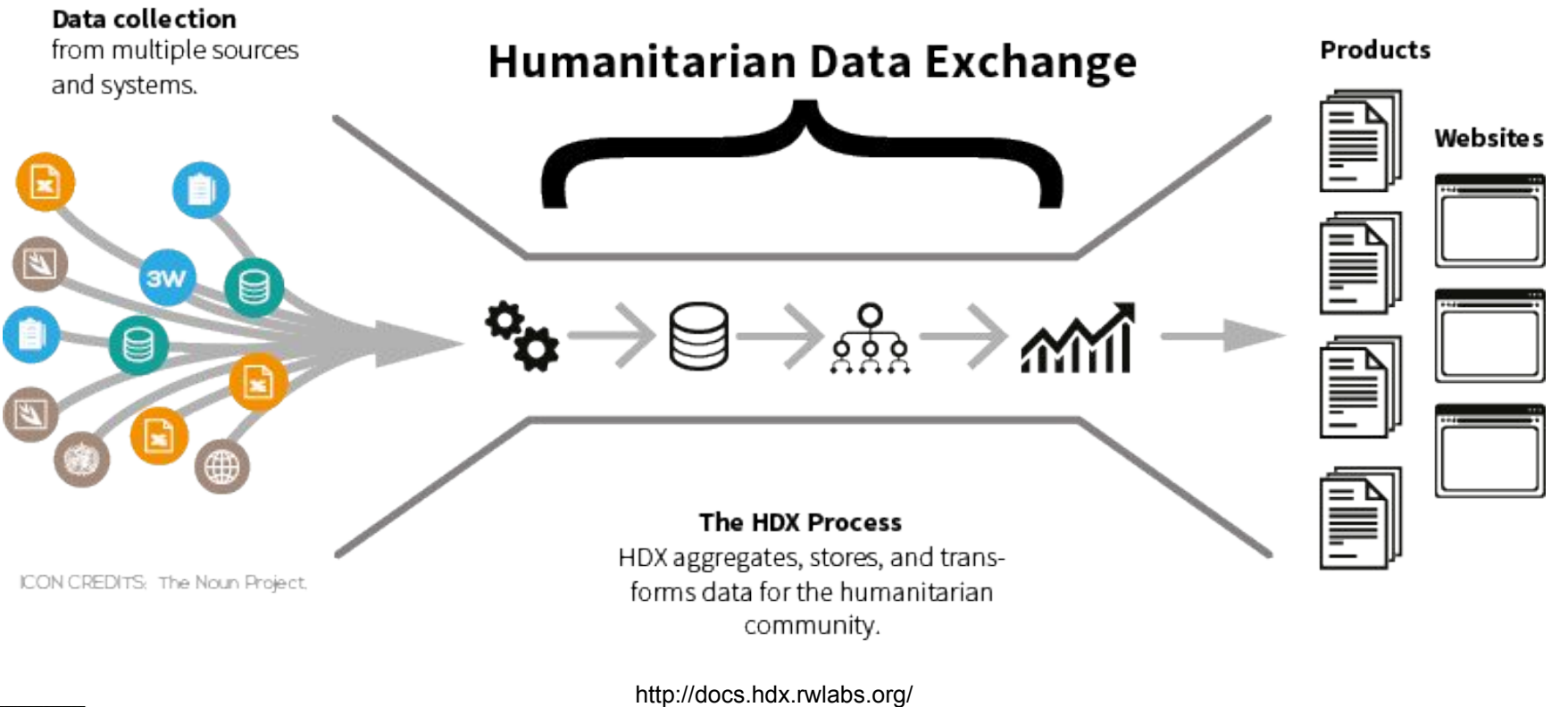

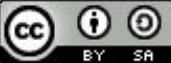

## **Approach: The Clamp**

#### **Pressure from within** institutions to do better.

#### **Innovation**

#### Citizens modeling effective, innovative alternatives.

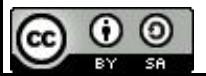

http://upload.wikimedia.org/wikipedia/commons/2/2a/G-clamp.jpg

### **What's the strategy?**

**Open Tech Open Data Open Networks** 

Social Media

Online Collaborative **Documents** 

GIS/Mapping

Open Source **Software** 

Public Data Models

Explicit Governance

Open Licensing

Open Formats

Downloadable Files

Grassroot Disaster Response Networks (GDRN)

**Digital** Humanitarians/VTCs

Data Sharing **Communities** 

Institutions & Government

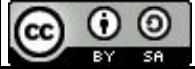

# **Let's Talk About Data**

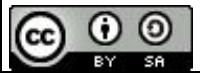

#### **Collaborating with Data**

**Defining Data**

**Types Elements** Formats Usefulness **Structuring Data**

Data Models Schema **Taxonomies** Formats **Licenses Governance** Data Standards **Using Data Tools**

**Directories** Maps Work Queues

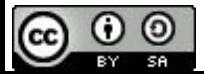

### **What is Data?**

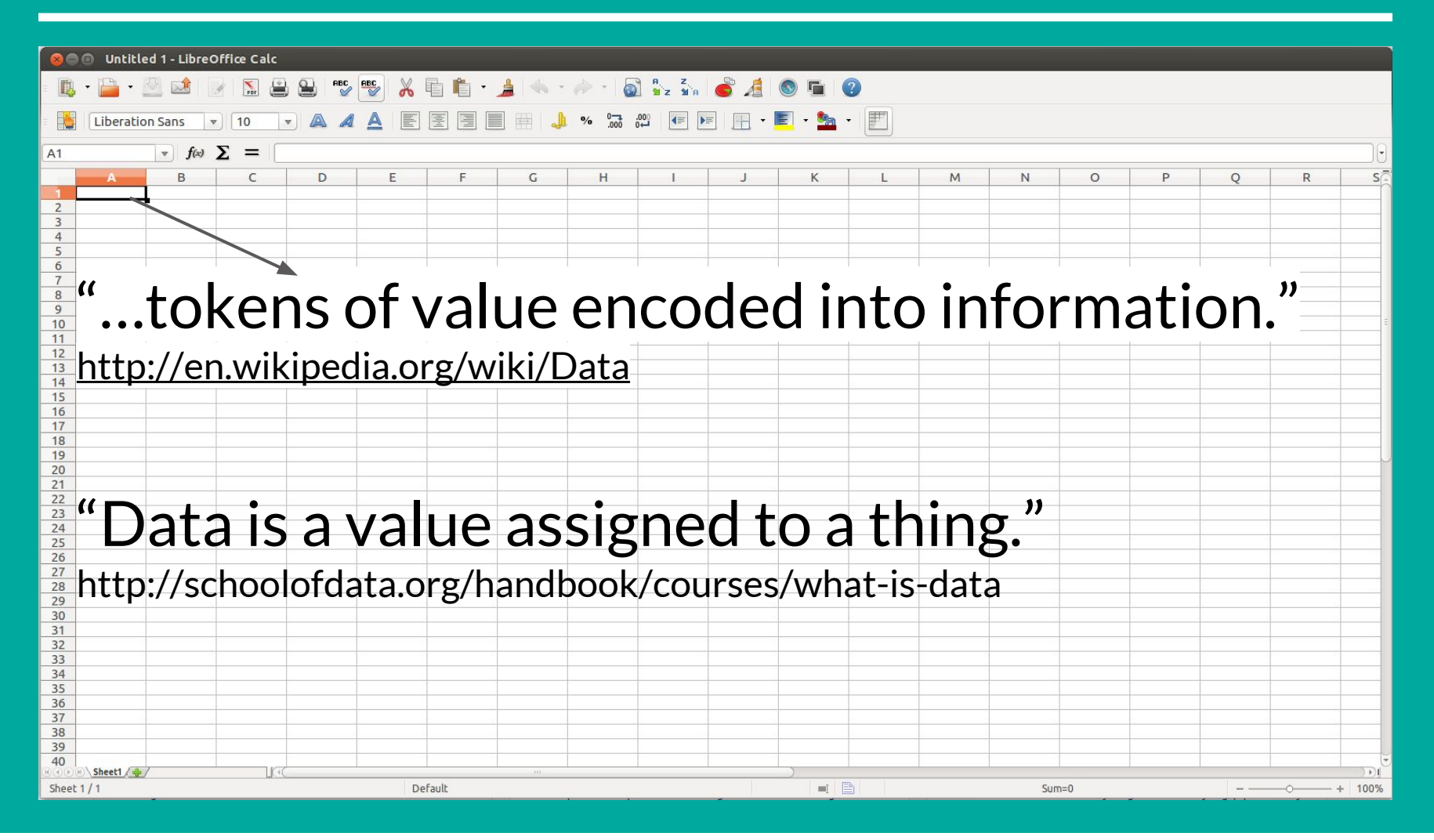

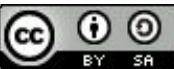

### **Data Turns Information into Knowledge**

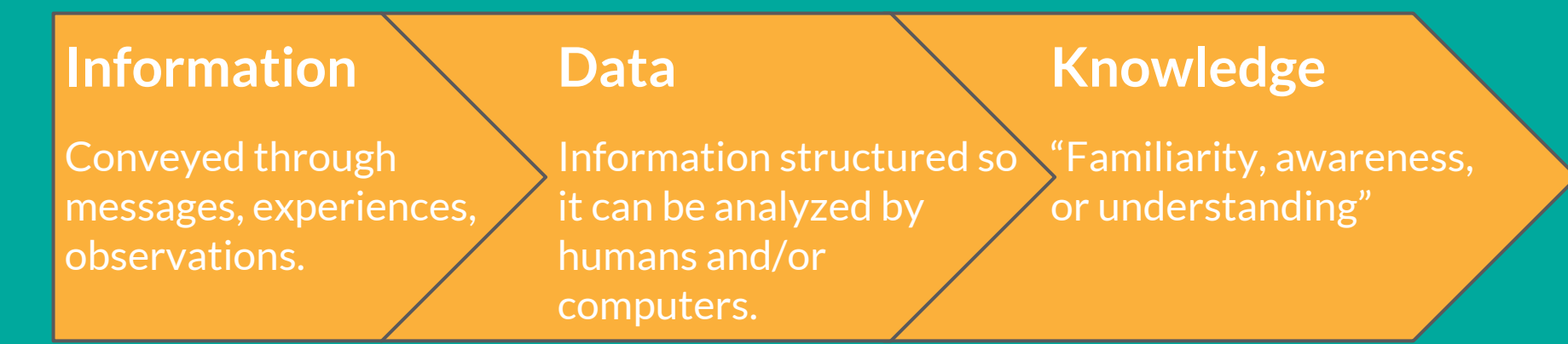

http://en.wikipedia.org/wiki/Knowledge

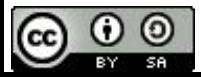

### **Types of Data**

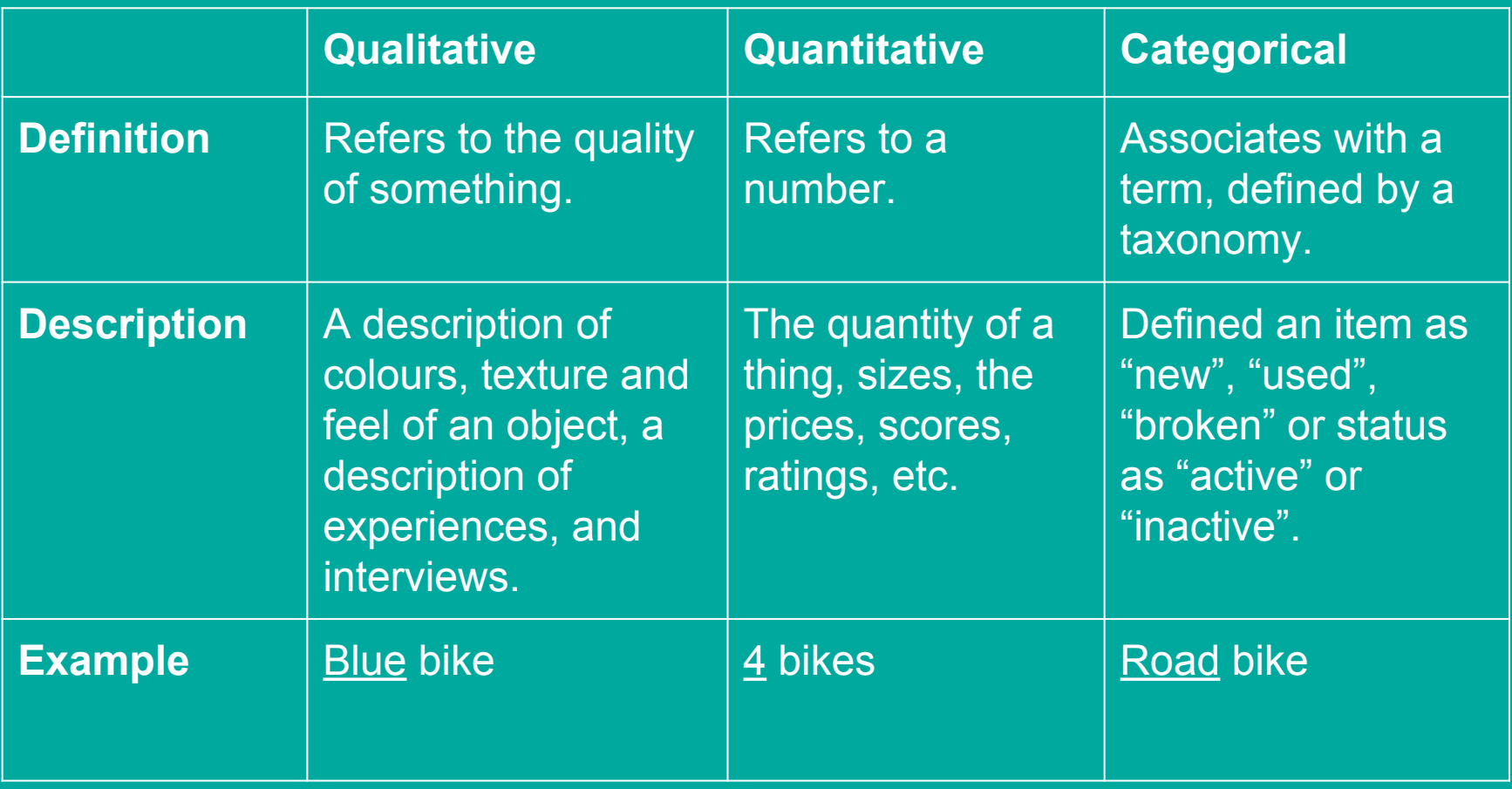

http://schoolofdata.org/handbook/courses/what-is-data/

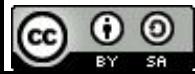

#### **How Data Works**

Data often comes in the form of a key-value pair:

- **Key** defines what is being described
- **Value** does the describing

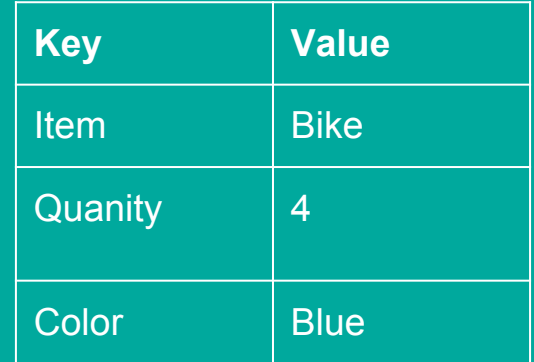

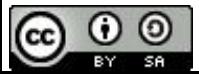

### **Data Formats**

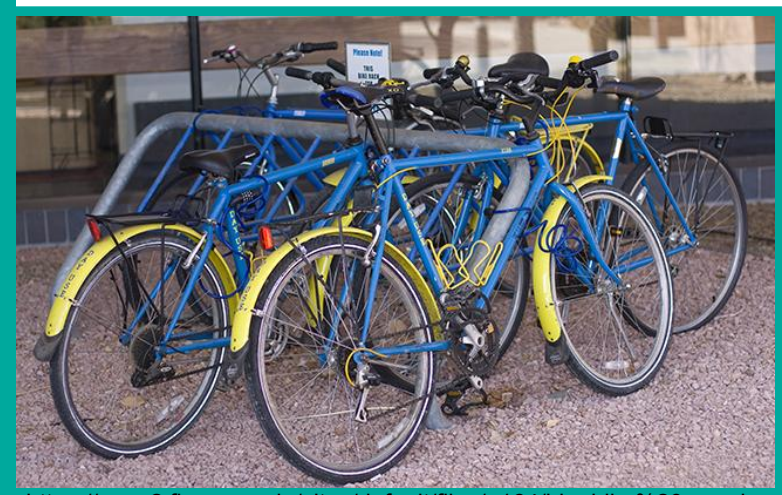

https://www2.fin.ucar.edu/sites/default/files/u164/bluebike%20copy.jpg

#### **Data Table (Spreadsheet)**

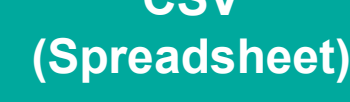

**CSV**

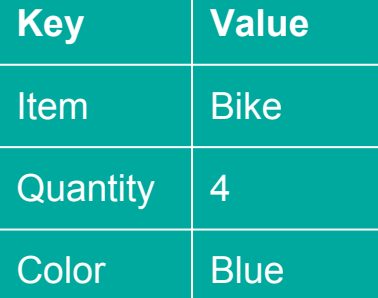

Item,Quantity, Color,"Bike,4,Blue

#### **XML (RSS Feed)**

Item,Quantity, Color,"Bike,4,Blue

**Unstructured Information**

"four blue road bikes"

**JSON (APIs)**

Item,Quantity, Color,"Bike,4,Blue

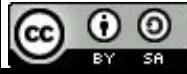

### **Same Data, Different Views**

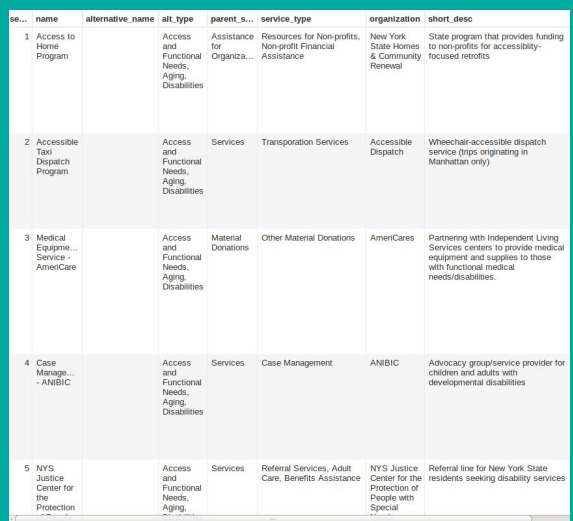

#### **Row View <b>Card View Card View <b>Map View**

Assistance for Organizations >> Resources for Non-profits, Non-profit Financial Assistance

#### #1: Access to Home Program

Provided by: New York State Homes & Community Renewal For people in: New York State Who-identify as: Municipalities, Non-profits Who want: Accessible dwelling units And are: Municipalities, Non-profits which have disabled service provision experience

#### State program that provides funding to non-profits for accessiblity-focused retrofits

#### **How to Access**

Once a NOFA is made available, applicants are encouraged to submit Access to Home Program application exhibits and attachments electronically over the web using the Community Development On-line application system (CDOL). Paper or OmniForm applications may also be submitted. Complete directions on use of the online application system are found on the website at www.nyshcr.org. Requirements: Organizations must have been in existance for at least a year before applying; Must have experience providing services for the elderly and disabled

#### **Contact Info**

Locations:

Website: http://www.nyshcr.org/Programs/accesstohome/ Email: Phones: Hours: Languages:

- Contacts:
- 

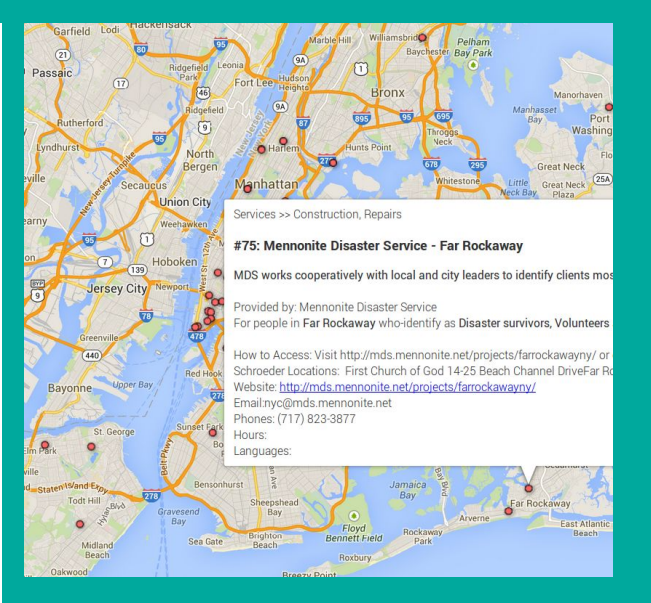

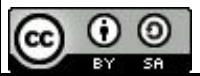

### **Interaction Leads to Knowledge and Action**

#### **Workflows Reporting Insights**

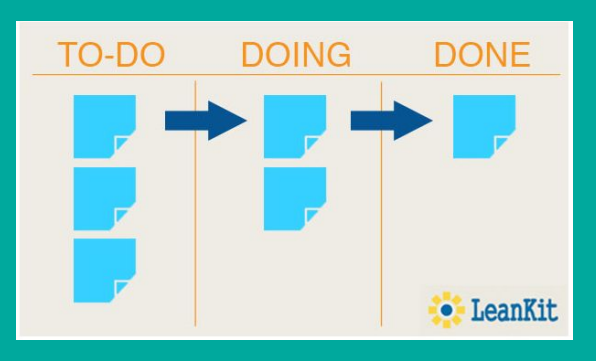

**Total Funding to the Syrian Crisis 2014** (appeals & other reported funding)\*

US\$ 2,084,768,894 Pledges: US\$ 1,073,215,785

#### Total funding to the appeals (SHARP and RRP)

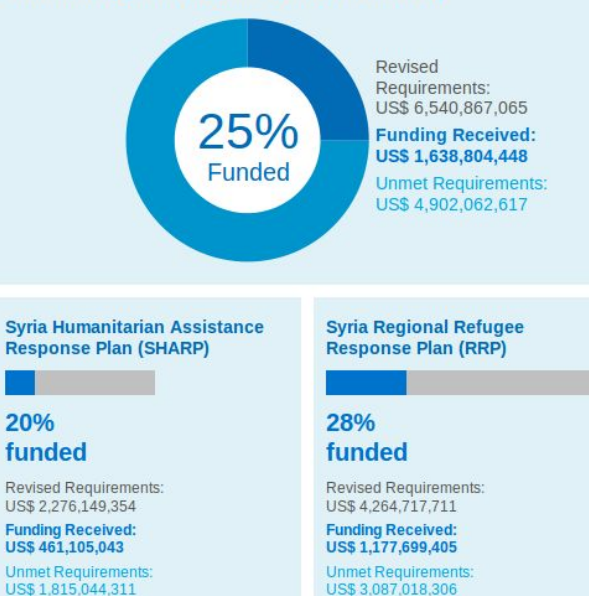

http://fts.unocha.org/pageloader.aspx?page=special-

syriancrisis

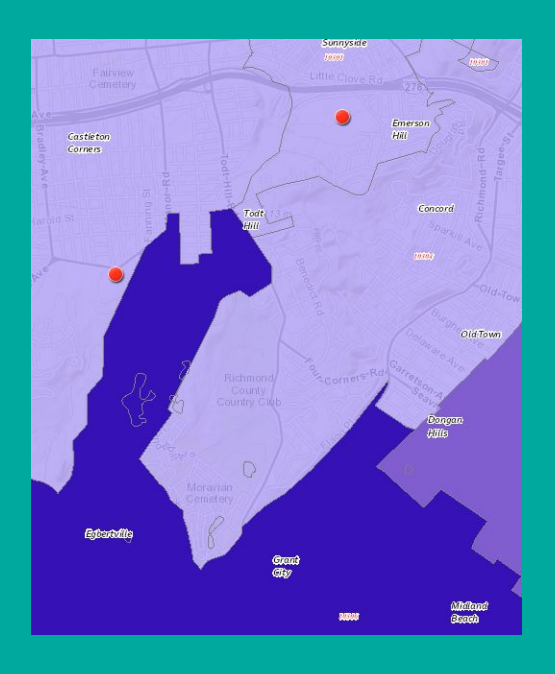

(cc **SA** 

#### **Structuring Data**

- Data Models
	- Schema
	- Taxonomies
	- Formats
	- Licenses
	- Governance

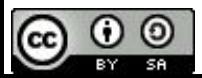

#### **What is a Data Model?**

Data models are descriptions of the structure of data. An example is a top row of a spreadsheet.

Data models answer questions like:

- What info do you need to know about something (ex. an organization)?
- What terms do you use to classify that thing?
- How does one thing relate to another thing?

They are useful for:

- building directories of relevant information
- sharing information with others
- developing software applications to process this information

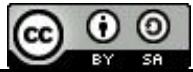

#### **Data Models are Pathways**

Data models emerge naturally as people identify the info they need and begin to manage it.

By freely sharing the top rows of spreadsheets, we reveal data models and enable people to efficiently share data.

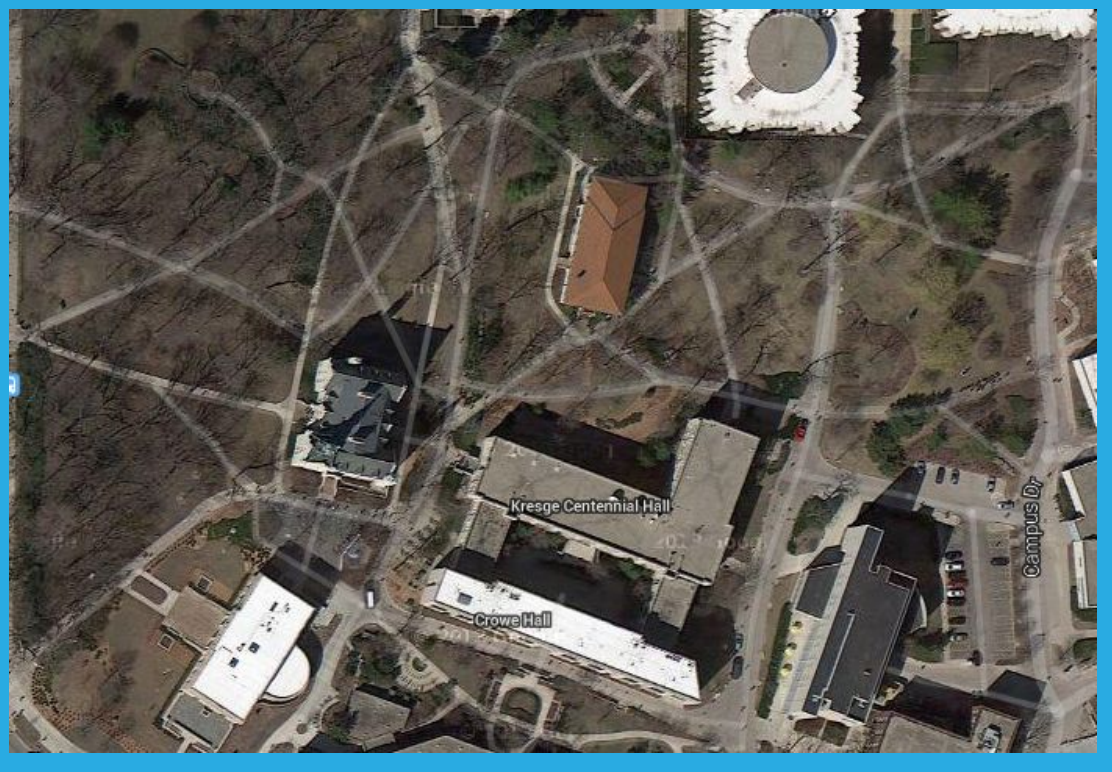

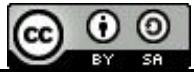

#### **Components of a Data Model**

Data models contain the following components:

- Schemas
- Taxonomies
- Format
- Licenses
- Governance

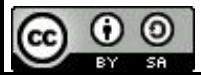

#### **Data Models: Schemas**

#### "A blueprint for how information is constructed."

In spreadsheets: Use column headers to define the data you're capturing for each item/row.

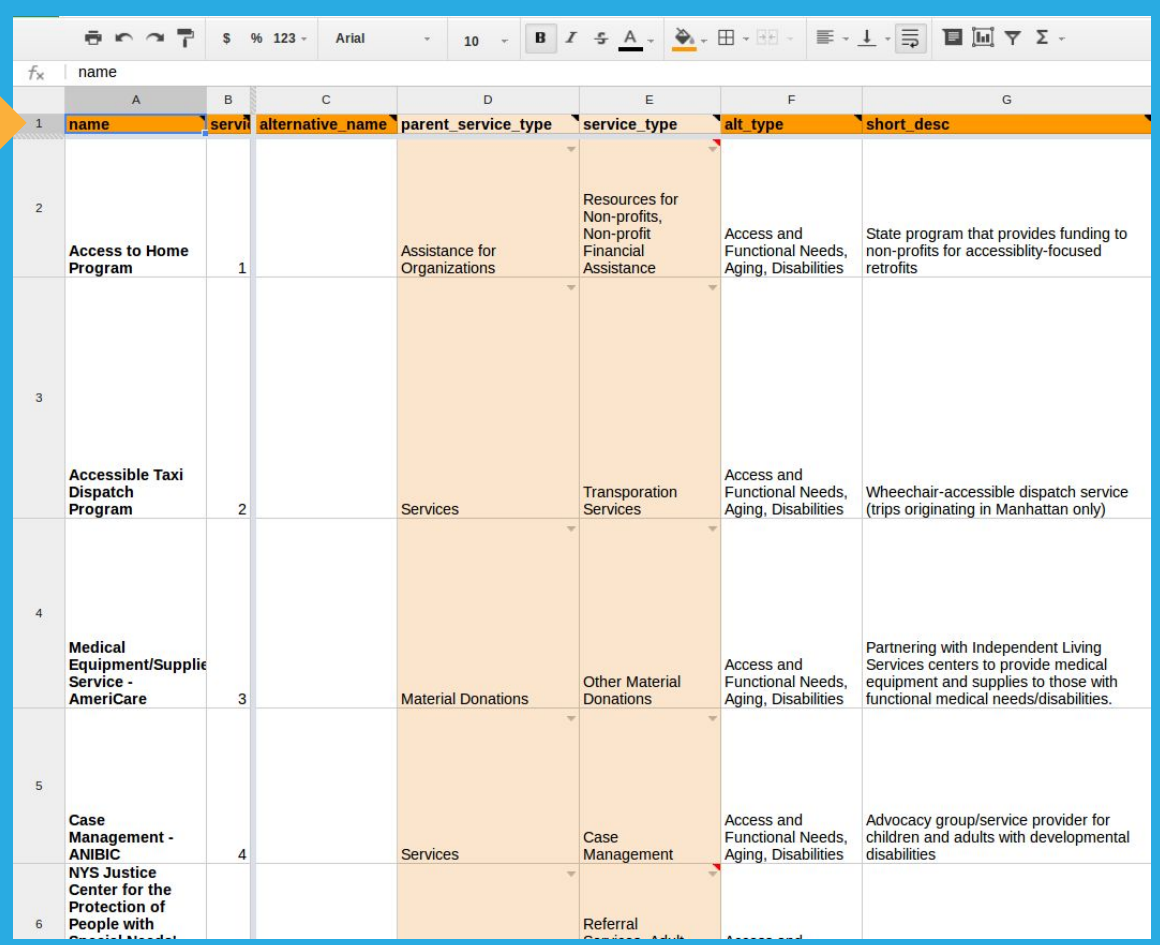

http://en.wikipedia.org/wiki/Database\_schema

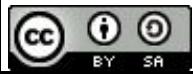

### **Data Models: Taxonomies**

Sets of terms used to classify items.

In spreadsheets: Terms can be defined in another sheet and made accessible through "data validation" functions.

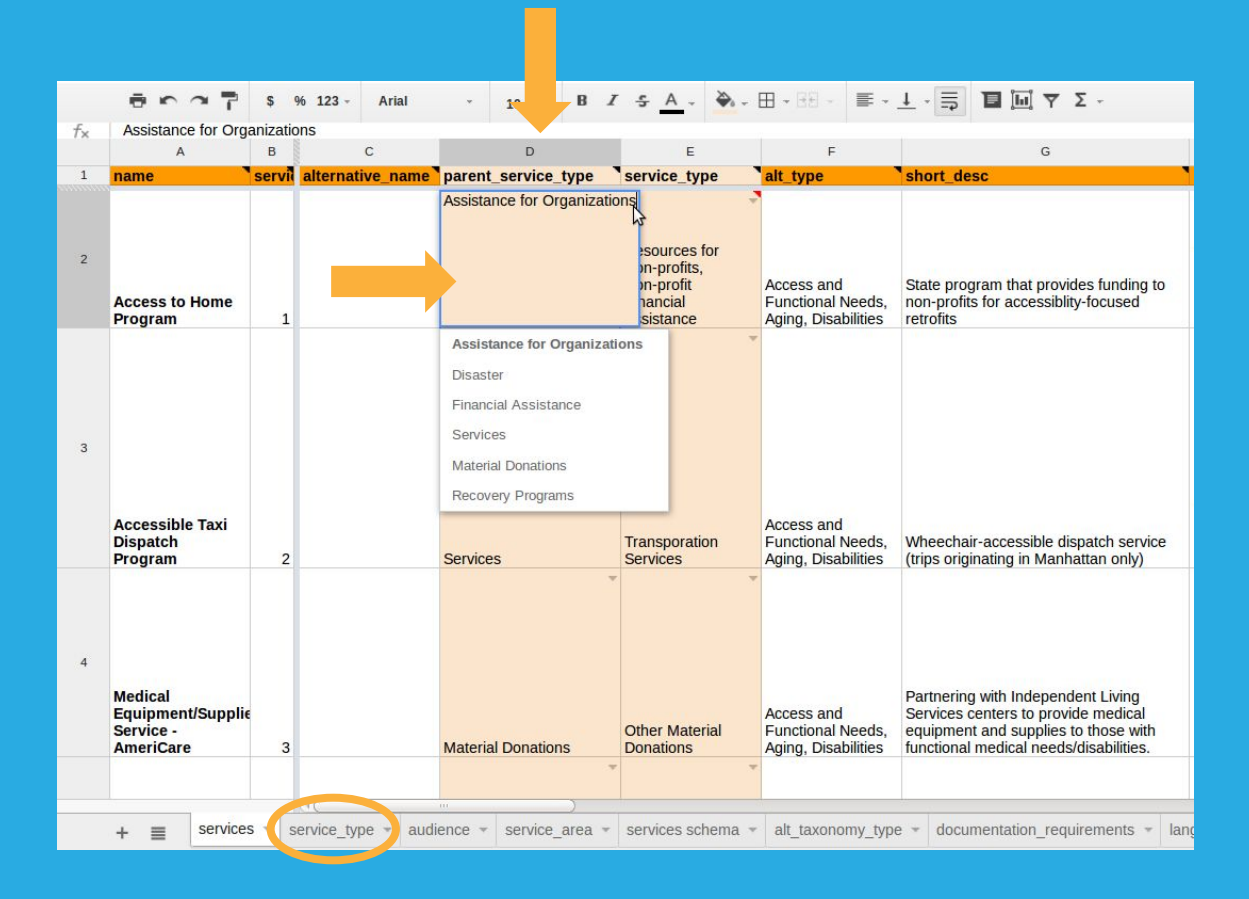

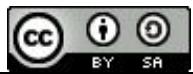
### **Data Models: Formats**

All spreadsheets can export/save data in a variety of formats: some are proprietary and require specific programs to access, while others are open and can be used by free tools.

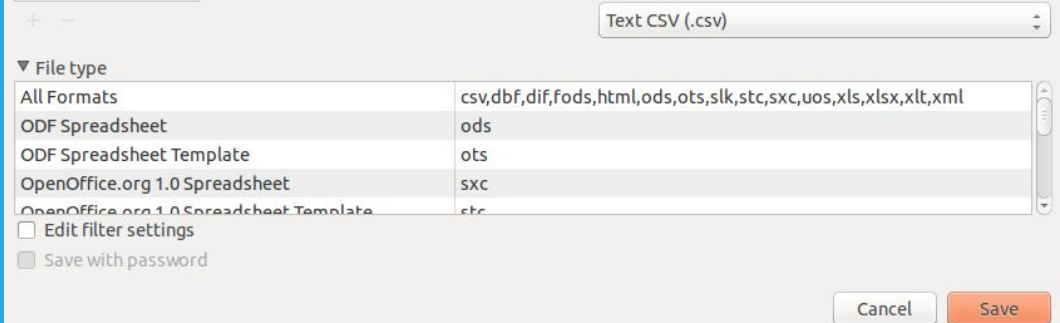

.CSV formats are the most openly accessible but only work on a sheet by sheet basis.

To save the entire spreadsheet, you can use .ods (Open Document) instead of xls (Microsoft).

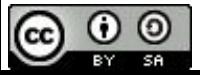

#### **Data Models: Licenses**

Define what people are allowed to do with your data.

If you don't pick a license, you create ambiguity: which can be useful for "plausible deniability" but can also discourage action.

Consider an "Open" license so you can share your data with others and they can contribute to it as well.

#### OPEN DATA

*"A piece of data or content is open if anyone is free to use, reuse, and redistribute it subject only, at most, to the requirement to attribute and/or share-alike."* 

<http://opendefinition.org/>

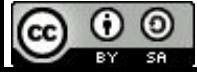

### **Data Models: Governance**

It's likely that your data model will need to change over time so it's important to have a clear decision making process for changing the models and a technical process for implementing those changes.

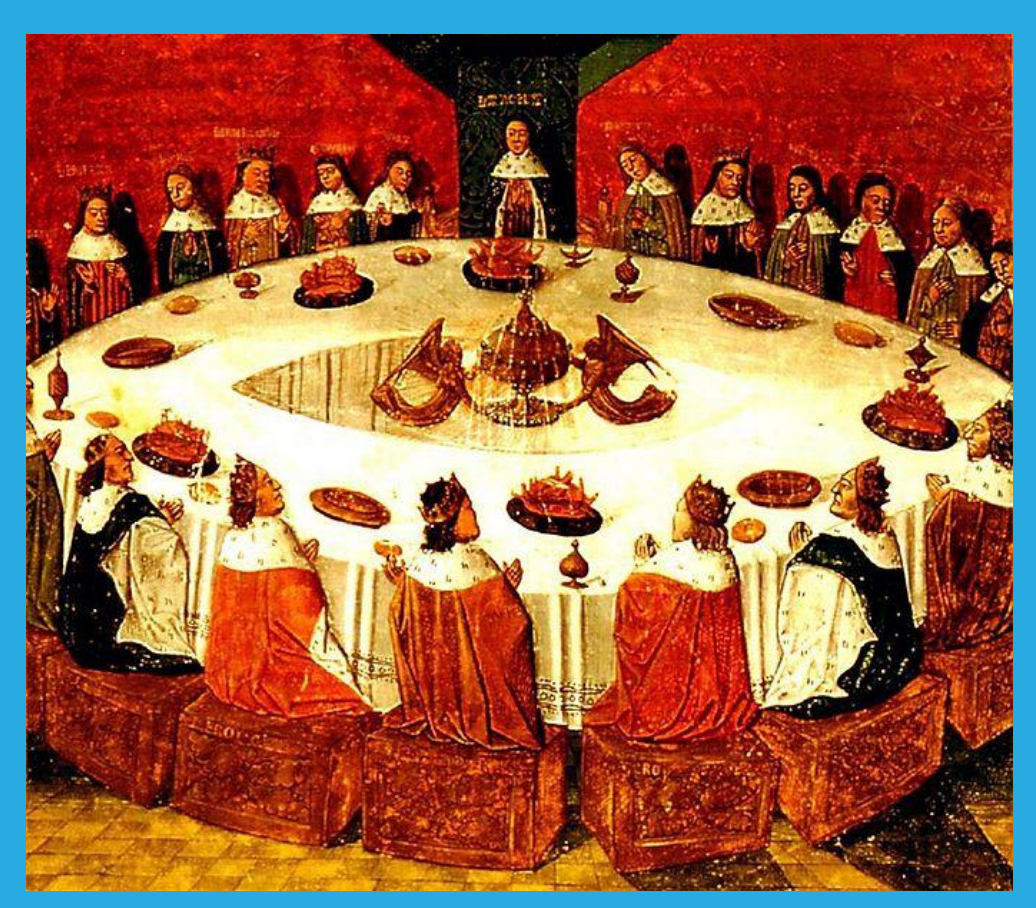

http://en.wikipedia.org/wiki/File:King\_Arthur\_and\_the\_Knights\_of\_the\_Round\_Table.jpg

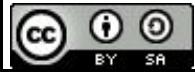

### **Data Workflows**

#### As more groups adopt a set of data models, it becomes easier for them to build shared workflows.

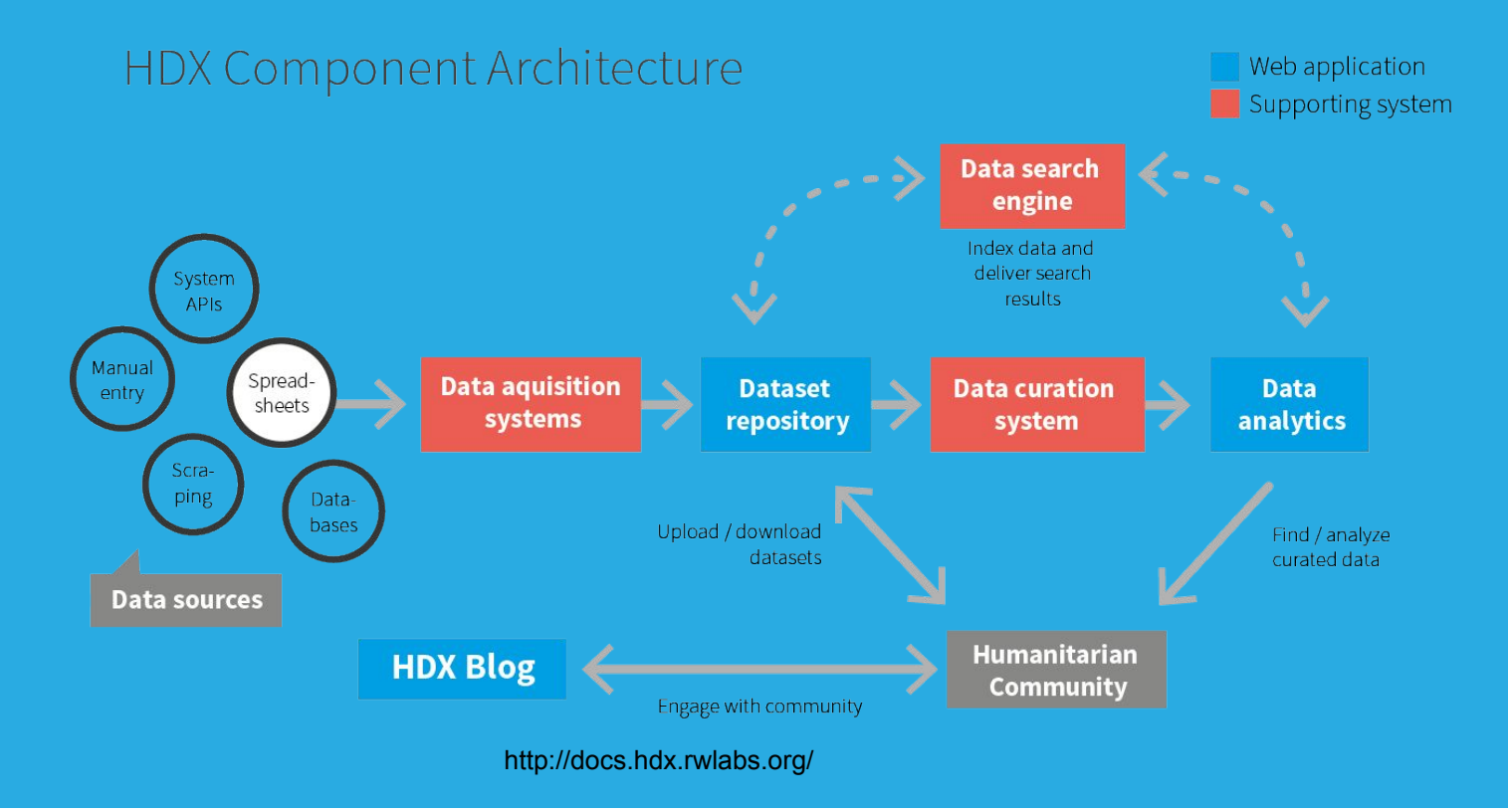

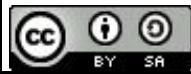

#### **Why Data Standards?**

**Problem**: Many groups that want to share information with each other find it difficult because it's structured differently.

**Solution**: Establish a data standard that anyone can use who wants to share information with the group, and then create tools so that it's easy for people to adopt the standard.

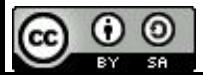

## **What Data Could Be Standardized?**

We use data standards all the time:

- Internet (Consortia)
- Tweet or Facebook APIs (Corporate)
- 990s (IRS)
- 311 Complaints (City)

We need more data standards for disaster relief/recovery operations!

Examples —>

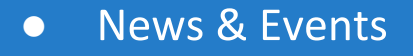

- **Requests**  $\bullet$ 
	- **Supplies**  $\overline{O}$
	- People  $\overline{O}$
- **Facilities** ●
- Organizations  $\bullet$
- People  $\bullet$
- **Resources**  $\bullet$ 
	- **Assets**  $\circ$ 
		- Inventories  $\overline{O}$
	- **Services**  $\overline{O}$
- Assessments ●
	- Canvass  $\circ$
	- **Unmet Need**  $\bigcirc$
	- **Damage**  $\circ$

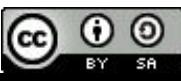

#### **A Basic Process**

- 1. Establish a "standards group" to approve data models and determine which types of data you want to standardize.
- 2. Analyze existing data models by collecting examples of how stakeholders are currently structuring their data.
- 3. Create a shared data model that meet as many needs as possible.
- 4. Create a set of templates that make it easy for people to manage data using the standardized data model.
- 5. Approve the data standard and establish how it can be modified to meet future needs.

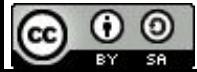

## 1. **Establishing a Standards Group**

- Make sure representatives from major stakeholder groups and organizations are involved.
- Outline the scope of the group.
- What data types should it address?
- Define:
	- Membership
	- Decisionmaking process
	- Frequency of meetings
	- Process for modifying standards
	- Process for implementing data standards

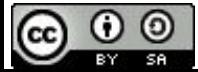

### **2. Analyze Datasets**

#### ● Create a list of all the potential data sources and aggregate relevant info about them:

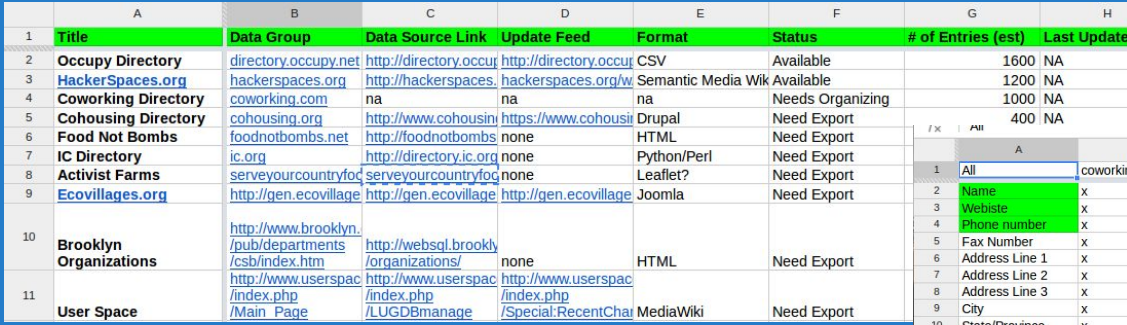

● Compare schemas and taxonomies, identifying what's shared and what isn' t.

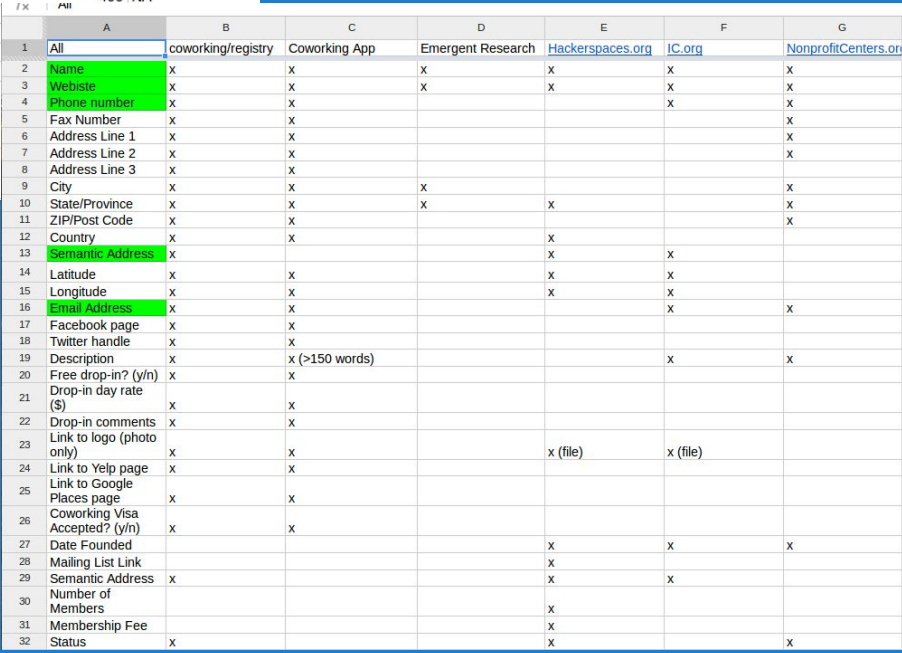

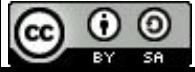

## **3. Create a Shared Data Model**

- Determine your schema, taxonomies, format and license.
- Define what is core (required) and what is supplemental (optional).
- Implement the model using a spreadsheet.

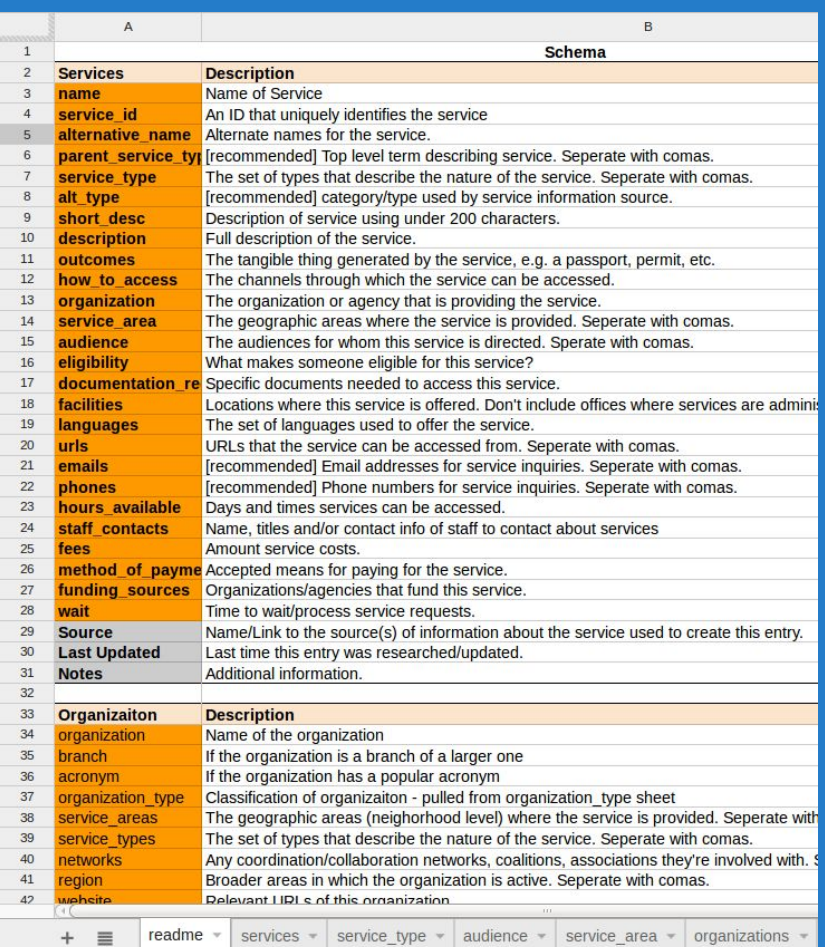

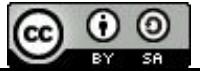

### **4. Make Usable Templates**

#### Produce templates and documentation for others:

- forms
- spreadsheets
- training documentation

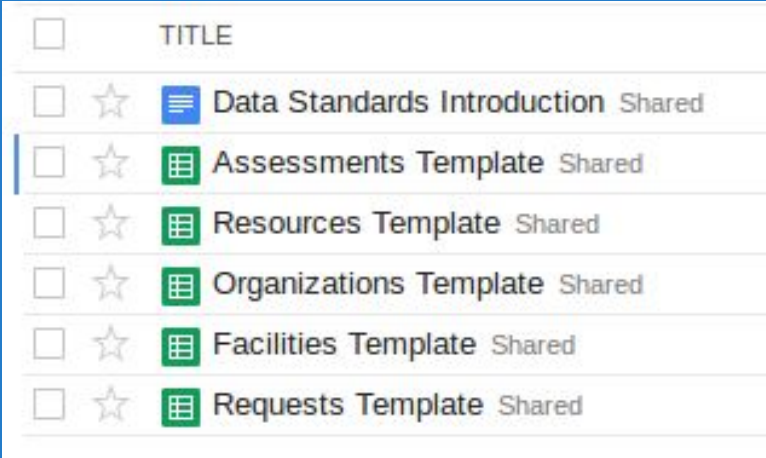

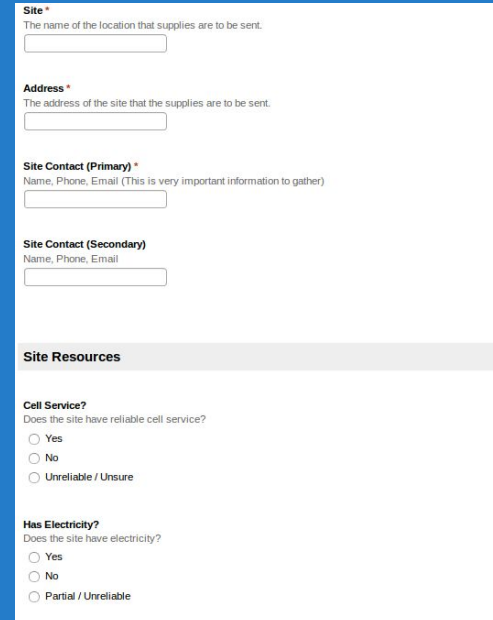

Sample Template http://tinyurl. com/nposervices

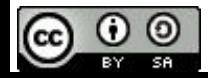

### **5. Add Data Governance to Responsibilities**

- Vote to approve the data model to turn it into a "standard".
- Create space (on and offline) where people can discuss changes to the standard and how it can be improved.
- Incorporate conversations and decision making about data standards into your regularly scheduled meetings.
- Ensure resources are available to implement changes going forward.

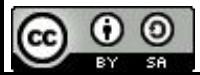

### **VOAD: Let's Establish Standards!**

- Add data standard development and maintenance to VOAD responsibilities.
- Turn existing templates and recommendations into standards.
- Expand the catalog of standards available to the community.
- Implement standards into all types of interesting tools both online and offline.

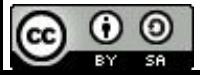

# **Questions?**

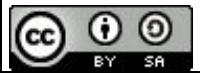

# **Get in Touch**

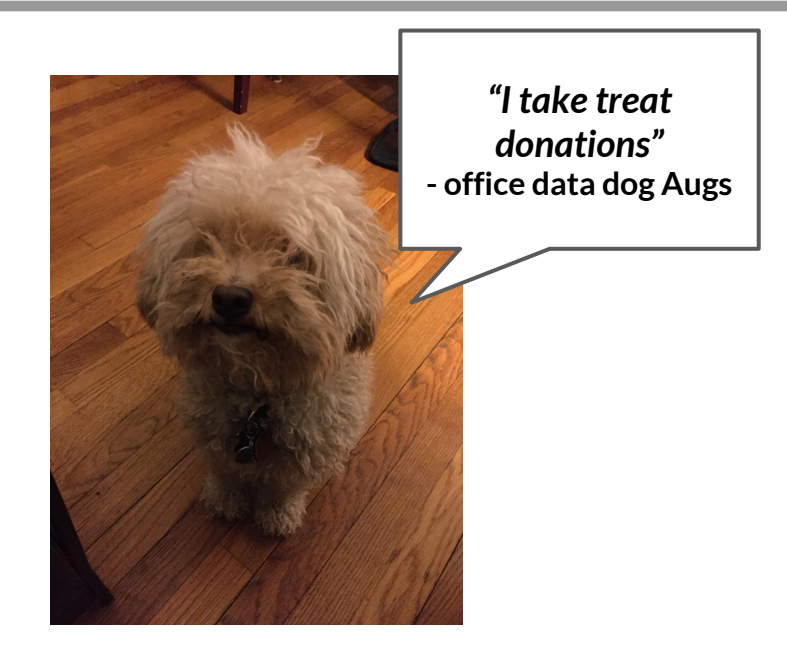

**OPEN TECH OPEN DATA OPEN NETWORKS**

**Link to Presentation** tinyurl.com/sarapisnvoad

> **Learn More** sarapis.org

**Contact** [devin@sarapis.org](mailto:devin@sarapis.org) [marie@sarapis.org](mailto:marie@sarapis.org)

**Follow Us on Twitter** @devinbalkind @disasterdane

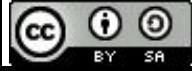

#### **Tutorials**

- **● Directories**
- **● Maps**
- **● Request Queues**

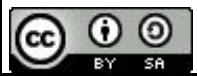

#### **Directories**

**Problem**: How do we track information about our organization/coalition partners and publish some of that information online?

**Solution**: Use a spreadsheet/Fusion-table powered directory with public sheets that you embed on your website and private sheets that you share internally.

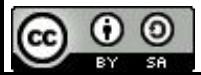

## **Directories: Create a Directory Data Model**

#### Public Info

- Organization Name
- General Contact Info (Phone/Email)
- Mailing Address
- Website
- Products/Services They Offer

#### Private/Internal Info

- Personal contact info
- Name of their leader
- Relationship to group (active member, paid dues, etc)
- Contact notes (last time spoke, etc)

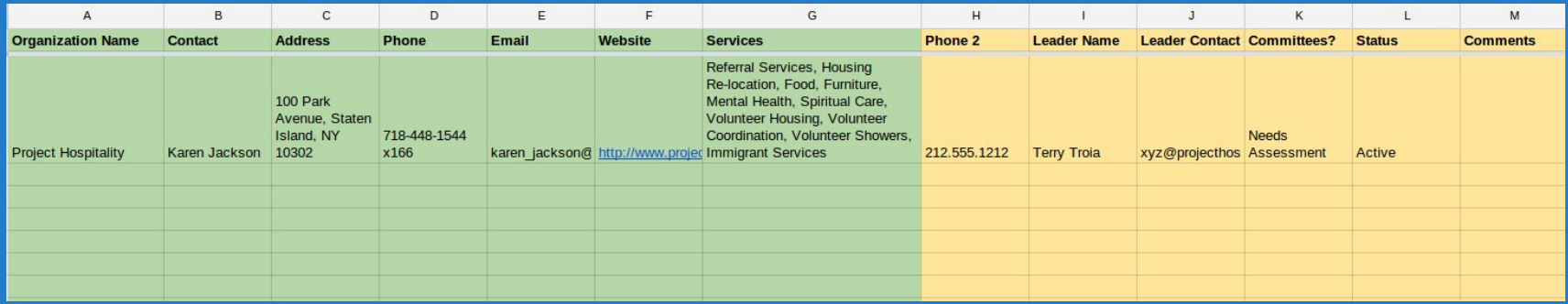

**TIP**: Make public and private columns different colors so people know what info will go where.

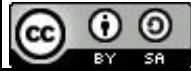

#### **Directories: Create a Public Sheet**

- $\bullet$  Create a new sheet within the spreadsheet.
- Add a formula that pulls information from the public portion of the other sheet.
	- ='Sheet\_Name '! Column#
- Pull all data into the sheet you want made public.
- Go to File > Publish to the Web
- Select public info sheet
- Copy and paste the URL or embed code

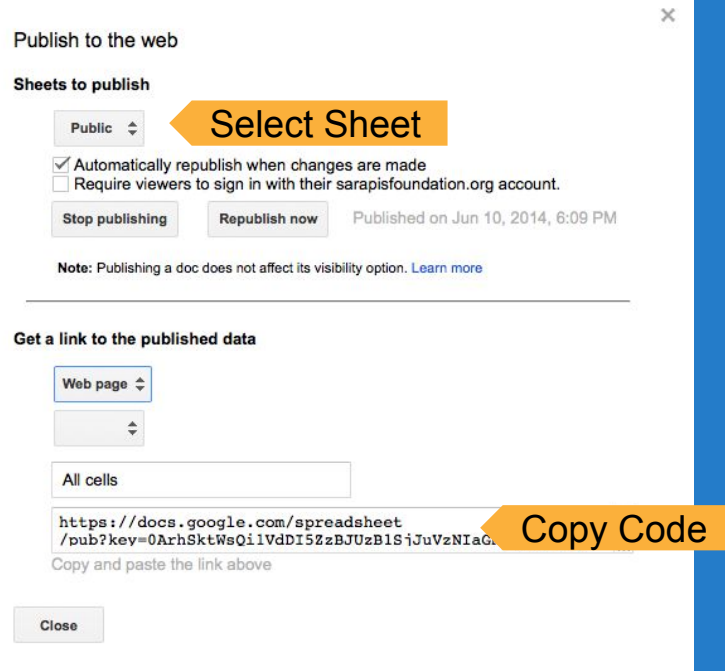

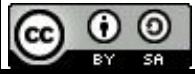

# **Directories: Link or Embed in Web Page**

#### **Web Page Embed**

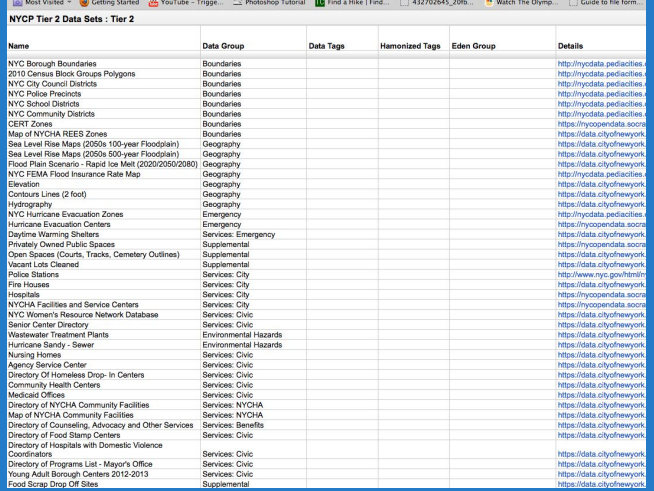

a https://docs.google.com/a/sarapisfoundation.org/spreadsheet/pub?key=0ArhSktWsQi1VdDI5Zz8JUz81SjjuVzNiaCNUazi2aWc&single=true&gid=0&output=html ▽ C

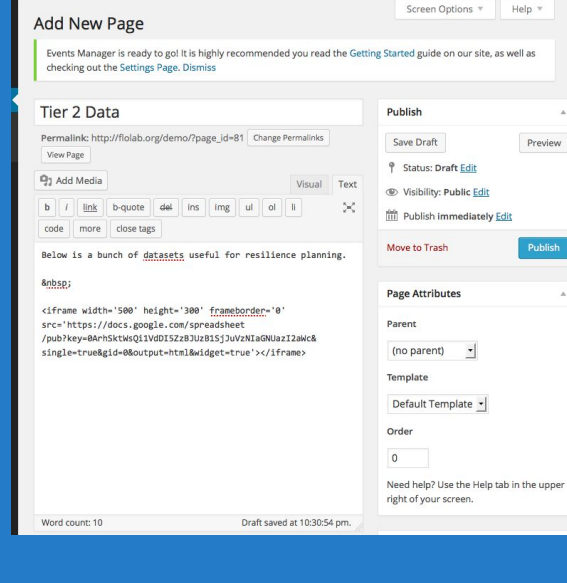

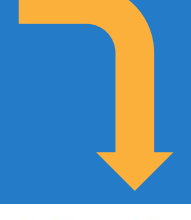

Preview

Publish

#### TIER 2 DATA

Below is a bunch of datasets useful for resilience planning.

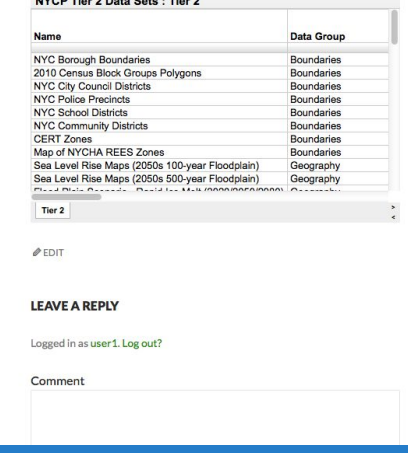

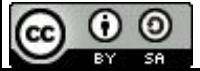

### **Maps**

**Problem**: How can we place our data onto a map and control how it's displayed and by whom?

**Solution**: Define your data in a Google Spreadsheet and then import it into a Fusion-table that you can share internally and embed on your website.

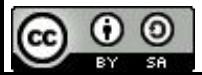

# **More Options with Google Fusion Tables**

- Fusion Tables allow you to create more types of views (table, card, map) and configure them in specific ways (change size, layout, display of information.
- They can be embedded into webs pages just like Google Spreadsheets.

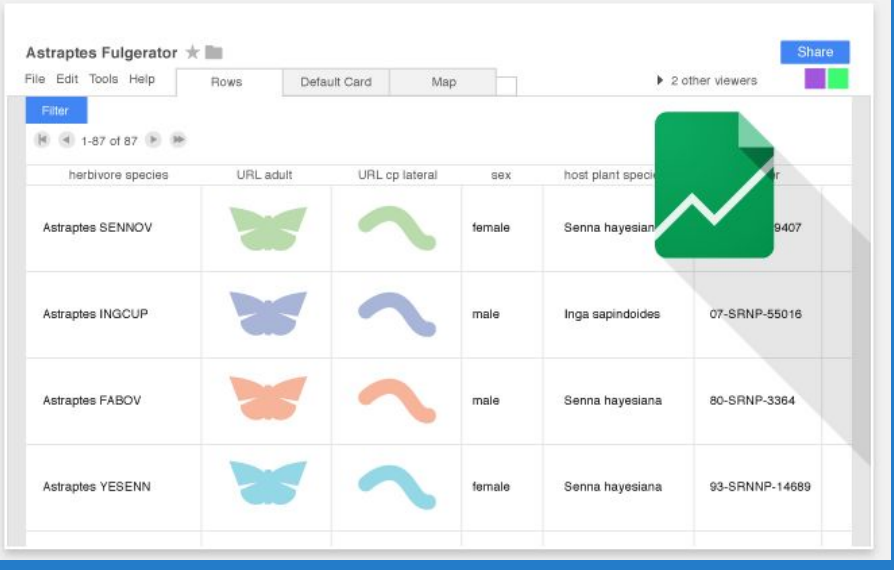

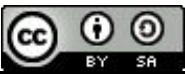

#### **Active Google Fusion Tables**

- Go to Google Drive > Create > Connect More Apps to begin the process of activating Fusion Tables.
- Search for Fusion Tables
- Click Connect

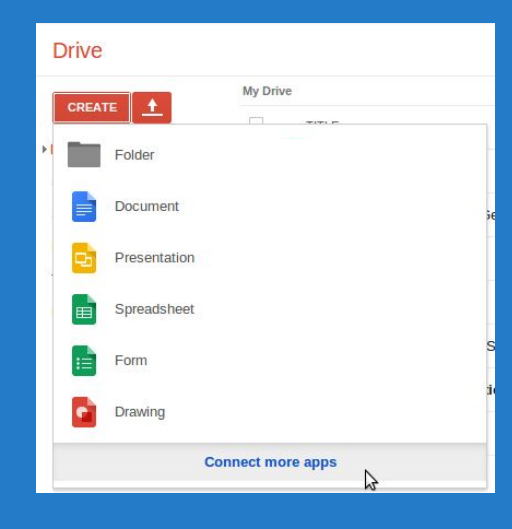

(CC

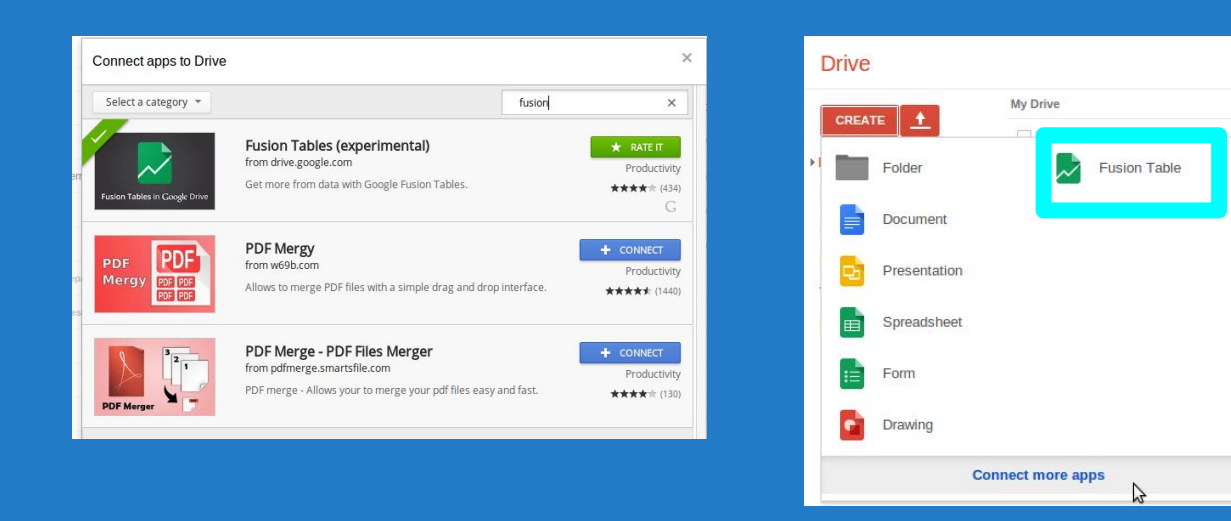

### **Directories: Import Spreadsheet**

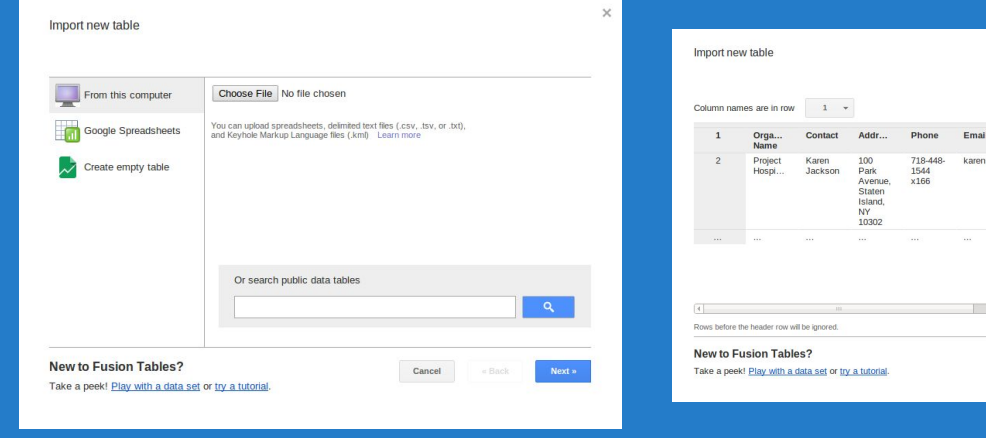

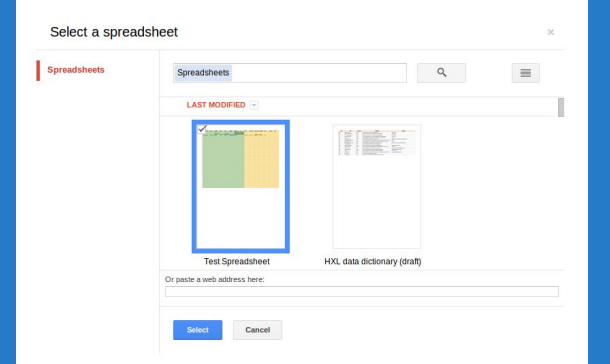

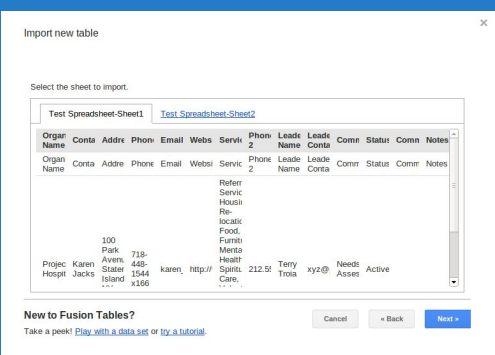

 $212.5.$ 

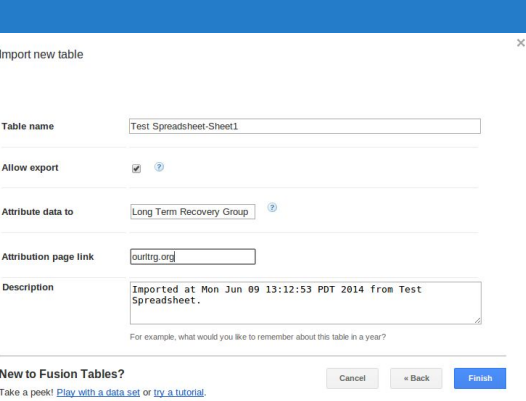

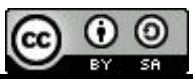

## **Directories: Fusion Table Views**

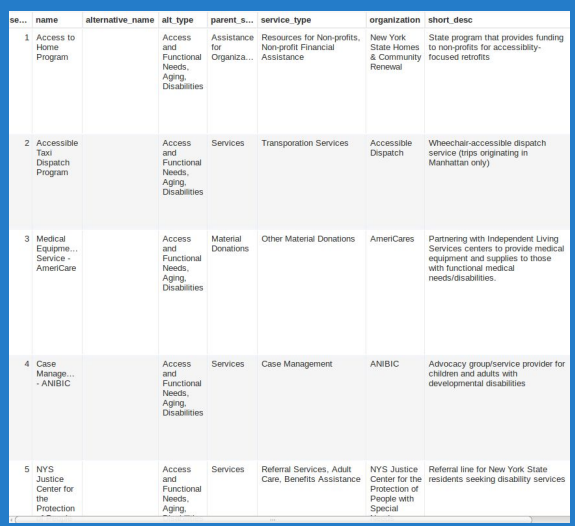

#### **Row View <b>Card View Card View Map View**

Assistance for Organizations >> Resources for Non-profits, Non-profit Financial Assistance

#### #1: Access to Home Program

Provided by: New York State Homes & Community Renewal For people in: New York State Who-identify as: Municipalities, Non-profits Who want: Accessible dwelling units And are: Municipalities, Non-profits which have disabled service provision experience

#### State program that provides funding to non-profits for accessiblity-focused retrofits

#### **How to Access**

Once a NOFA is made available, applicants are encouraged to submit Access to Home Program application exhibits and attachments electronically over the web using the Community Development On-line application system (CDOL). Paper or OmniForm applications may also be submitted. Complete directions on use of the online application system are found on the website at www.nyshcr.org. Requirements: Organizations must have been in existance for at least a year before applying; Must have experience providing services for the elderly and disabled

#### **Contact Info**

#### Locations:

Website: http://www.nyshcr.org/Programs/accesstohome/ Email: Phones: Hours: Languages: Contacts:

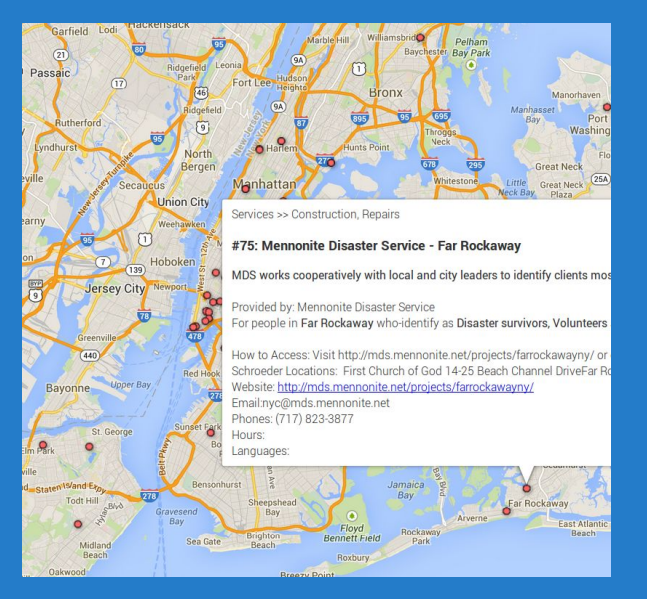

**TIP**: To create a map, put the entire address of the location into a single column. Google will geocode it as if you searched for that address on Google.com.

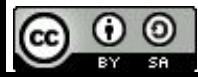

### **Directories: Embed into Webpage**

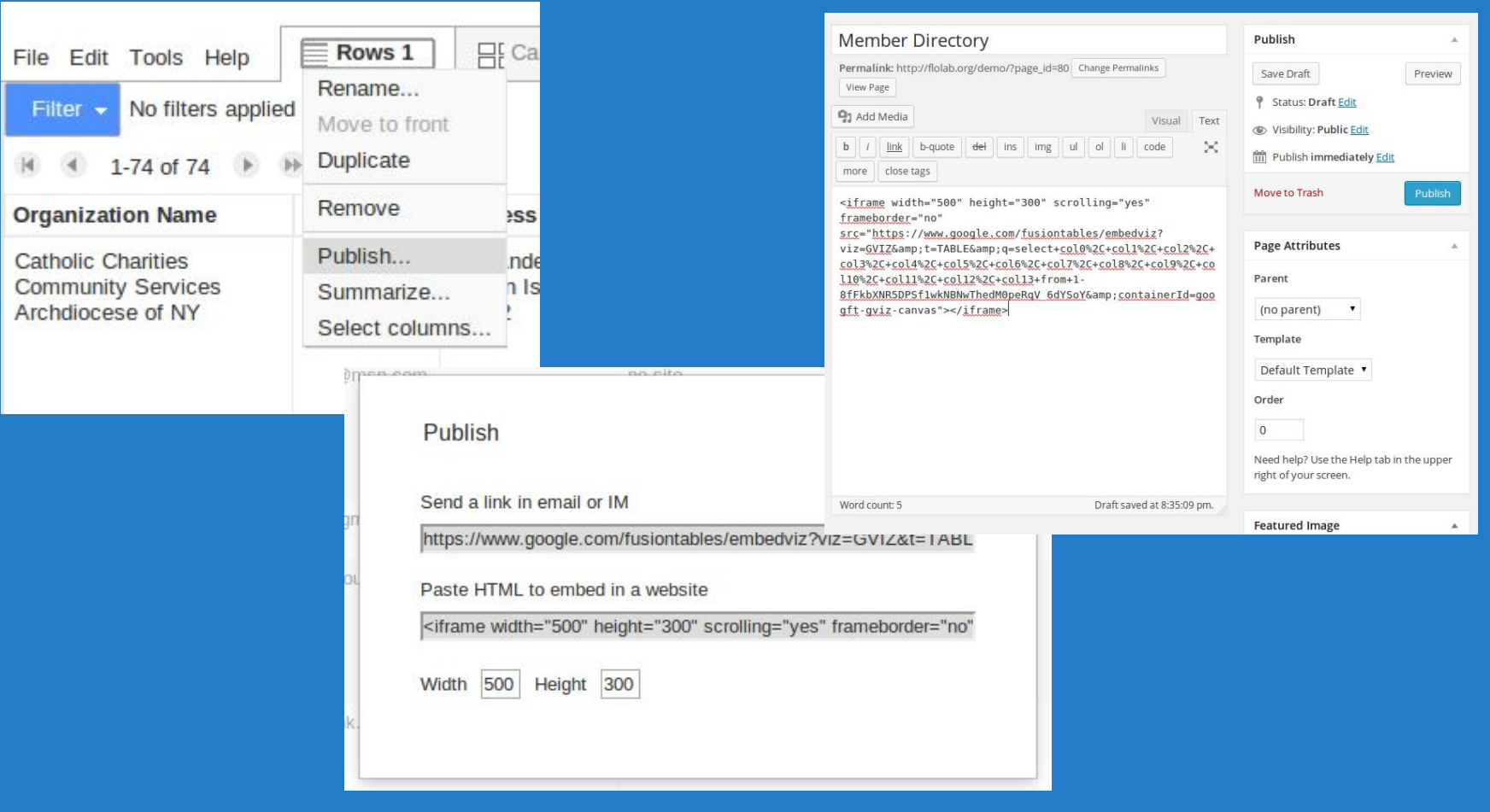

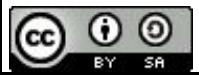

## **Directories: Cards Embedded into Web Page**

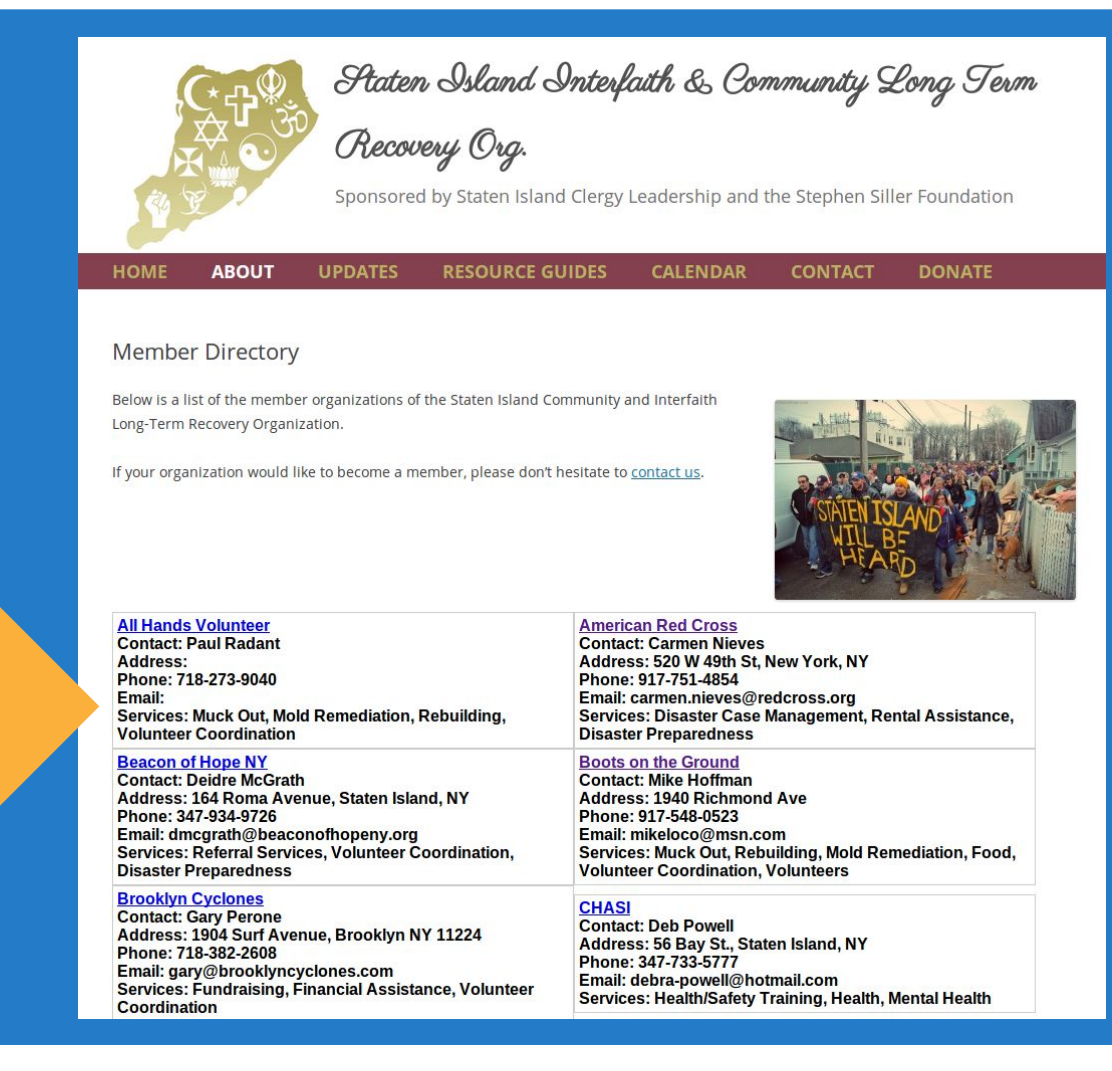

Embedded Fusion Table "Card View"

## **Embedding Maps, Tables and Forms**

#### **SANDY RELIEF**

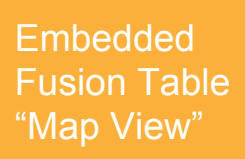

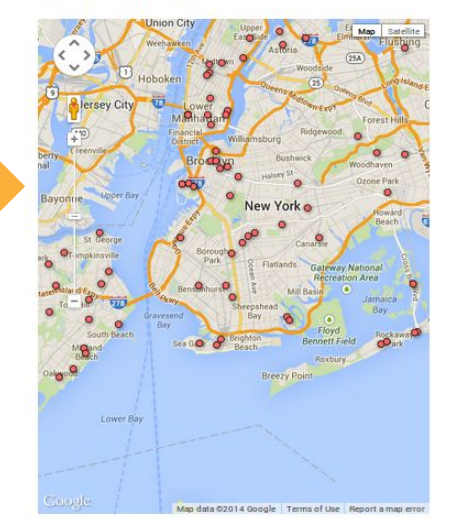

Embedded Fusion Table "Card View"

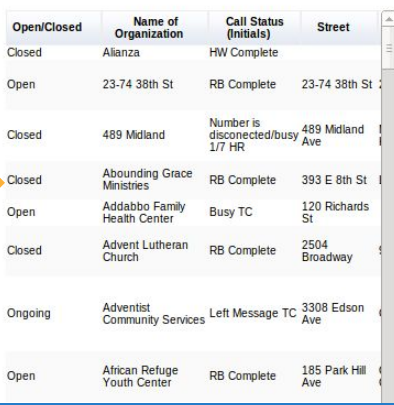

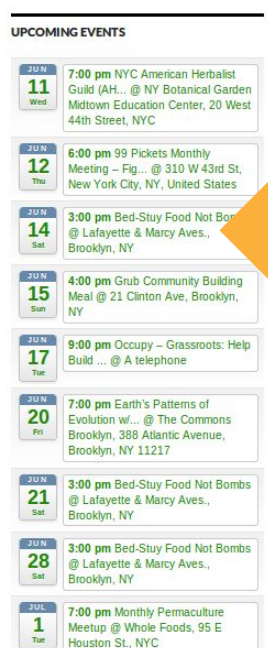

9:00 pm Occupy - Grassroots: Help Build ... @ A telephone

View Calendar →

 $+$  Add  $8^*$  Add

**META** Login **Entries RSS Comments RSS WordPress.org** 

#### This could be a form

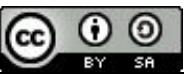

# **Change Info Box Display**

#### **SANDY RELIEF**

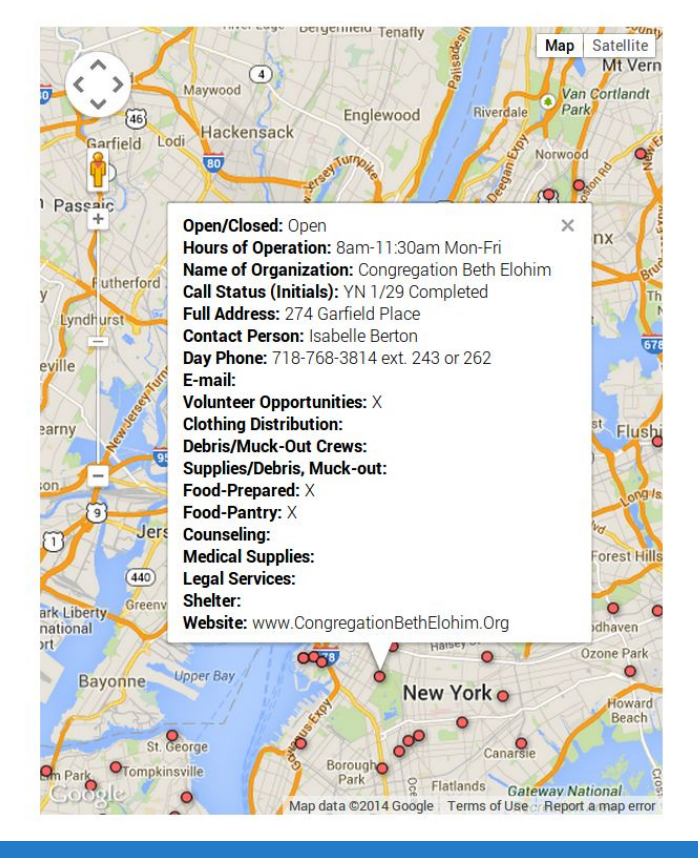

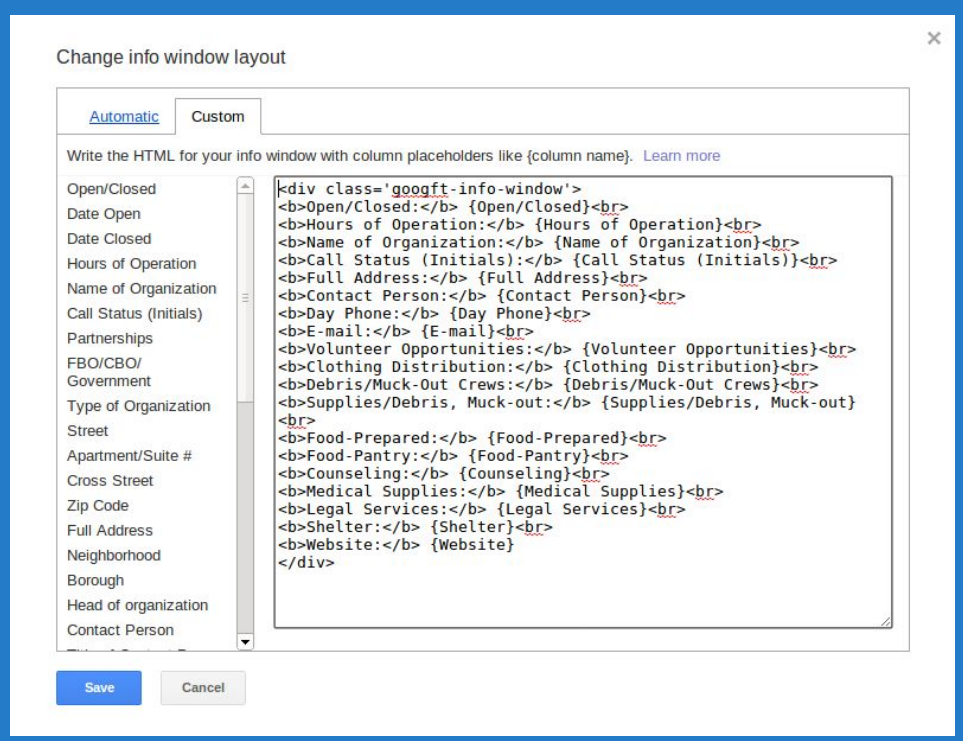

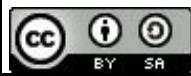

### **Change Display of Pins**

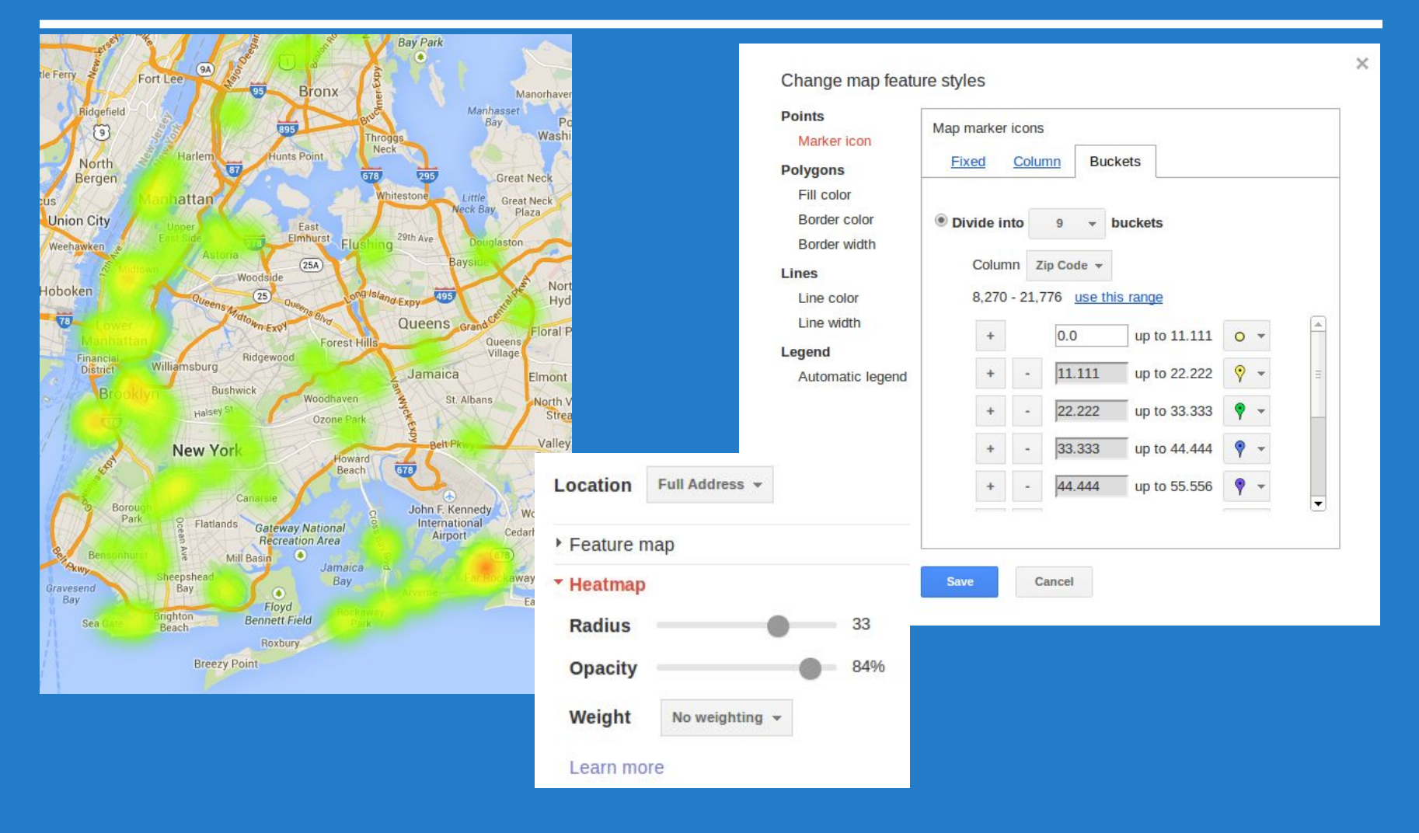

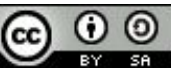

#### **Request Queues**

**Problem**: People want to request resources (supplies, volunteers, etc) from your group or coalition and you need to track that process.

**Solution**: Use a form & spreadsheet combination to publish capabilities, record requests and track them through fulfillment.

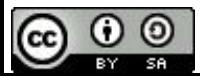

### **Set Up a Request System**

#### **Follow the process below:**

- Create an inventory spreadsheet for your resources.
- Make a portion of it publicly viewable at a link accessible via a request form.
- Create a request form and make it publicly viewable.
- Add fulfillment info columns to the form responses sheet.

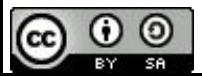

## **Track Inventory in a Spreadsheet**

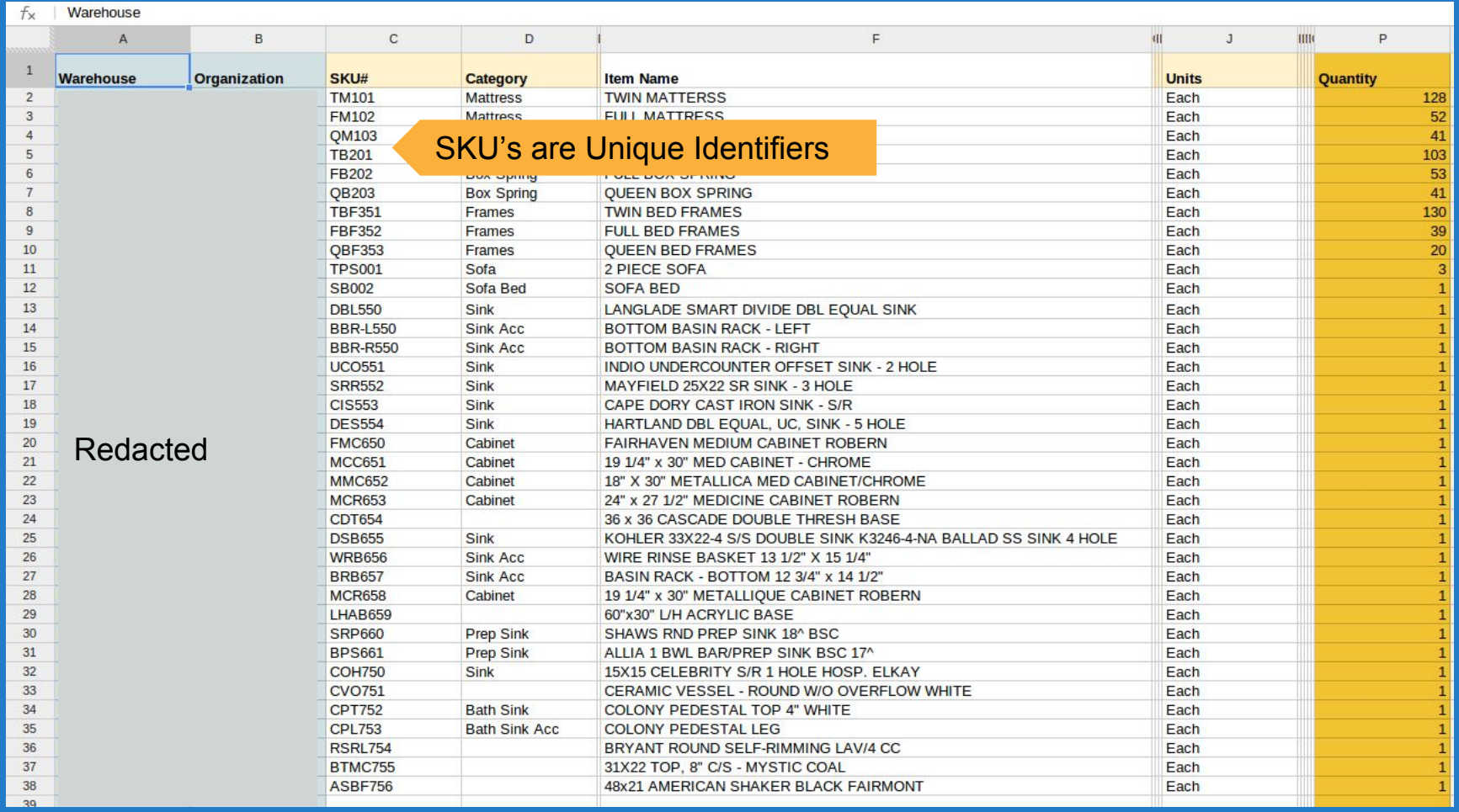

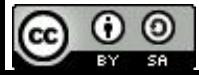

### **Create a Public Inventory Sheet**

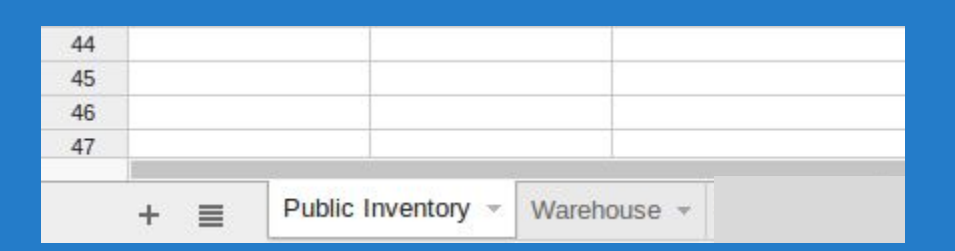

=Warehouse!C1

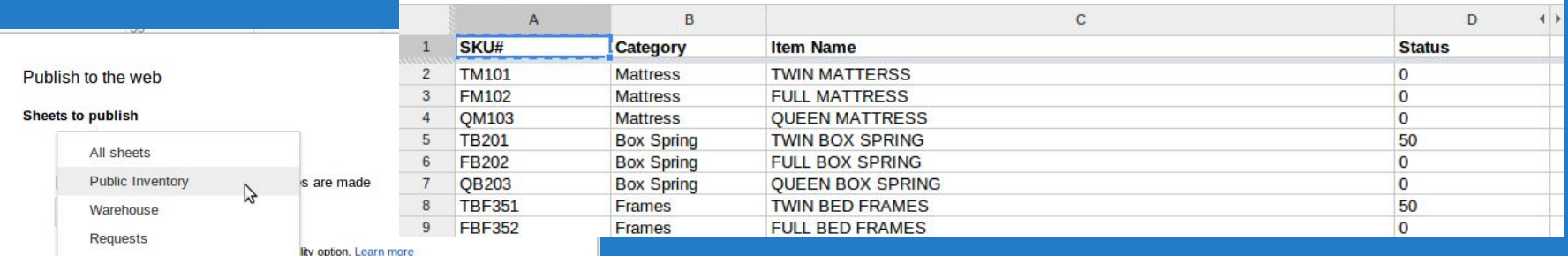

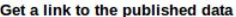

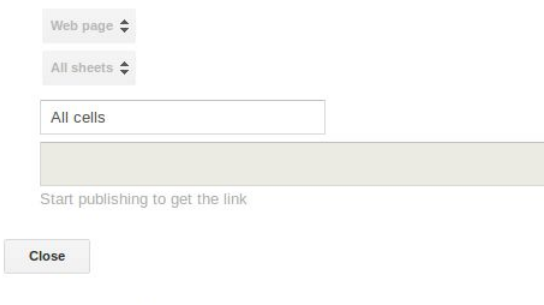

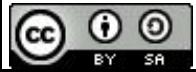

# **Create a Form and Link it to Spreadsheet**

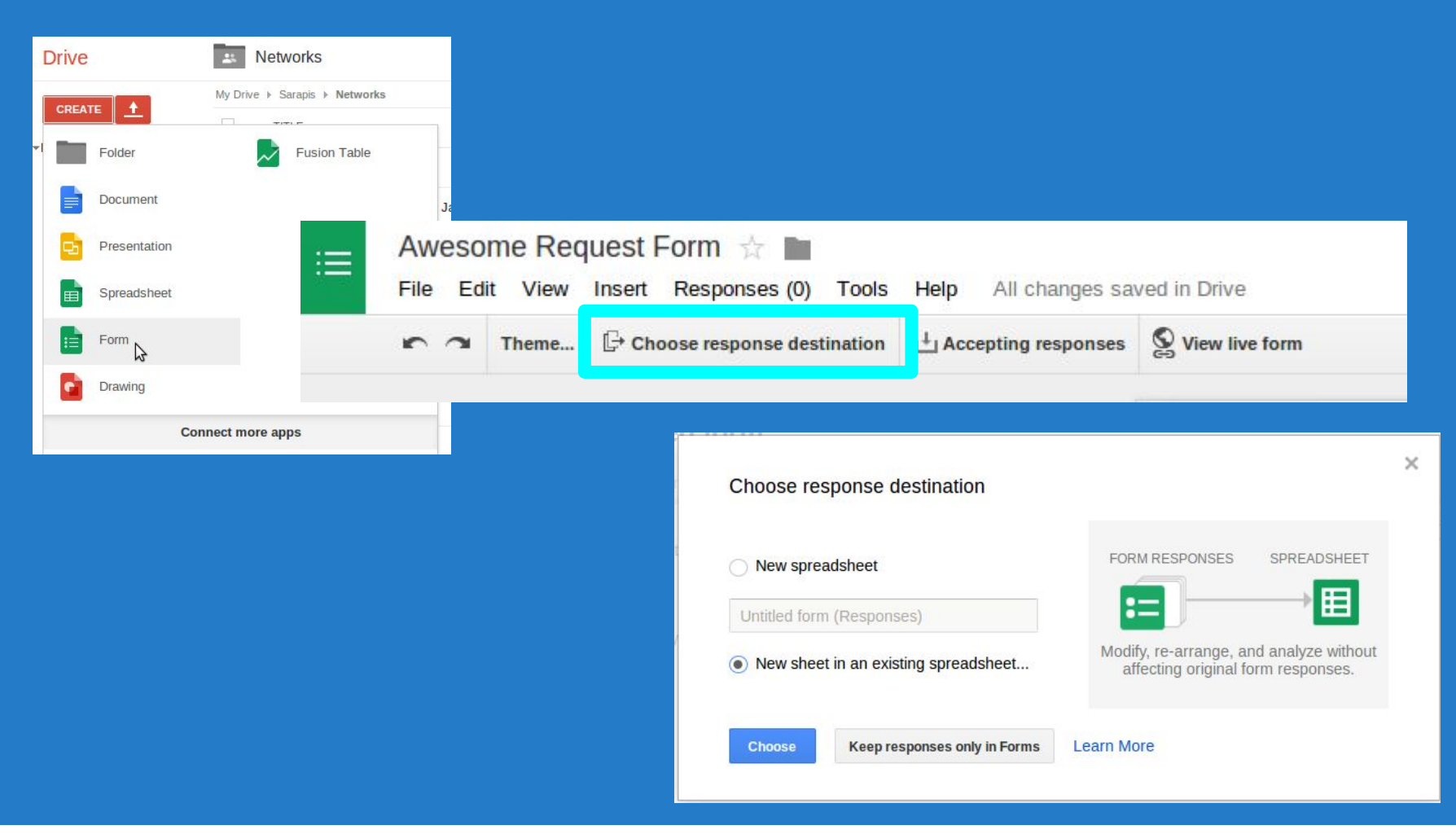

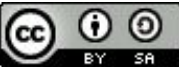

# **Add a Link on the Form to your Public Sheet**

**Request Form <b>Public Inventory** If you want people to request specific items (supplies/people) create an inventory in a spreadsheet and link to a public view on the form

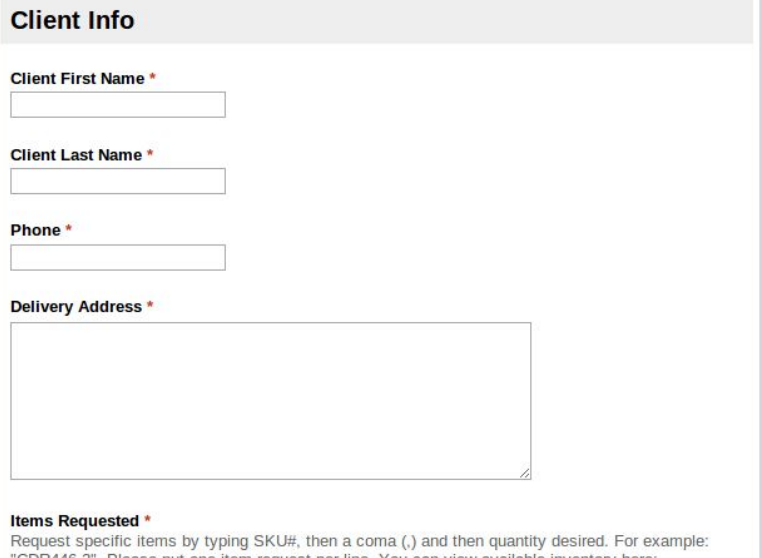

Please put one item request per line. You can view avail https://docs.google.com/spreadsheet/pub?

key=0ArhSktWsQi1VdHpmb0VrY1VJZFZDdUJJX1p5cUhvV0E&sinqle=true&qid=20&output=html

Use SKU for Requ

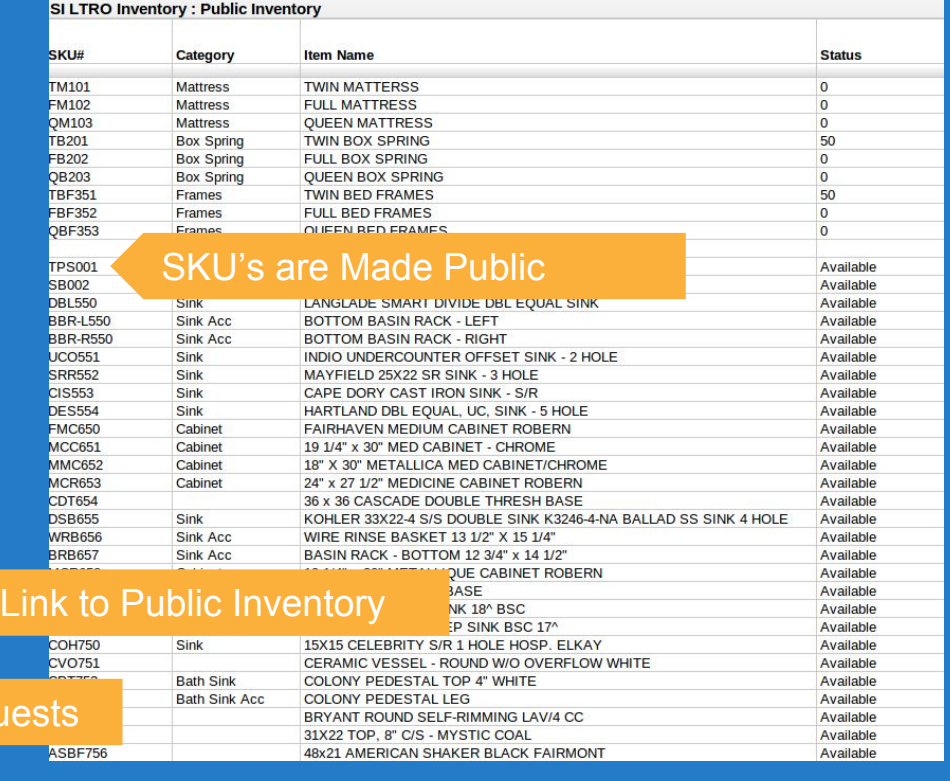

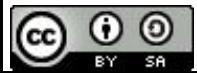
## **Add Columns to Document Fulfillment**

Your form will format a spreadsheet with the questions going along the top.

You can add columns to the right of the last column created by the form to record info such as

- Status (committed, in-transit, complete)
- Actioned By (name of person who sending resources)
- **Notes**

Instead of adding a status column, some people like to color the entire row to indicate status.

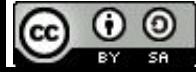

nycprepared.org/presentations

## **Additional Resources**

## **Go Deeper:**

## http://schoolofdata.org/courses/#DataFundamentals

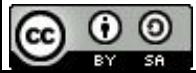

nycprepared.org/presentations